# **AnyBlok Documentation**

*Release 0.0.1*

**Jean-Sebastien SUZANNE**

June 26, 2016

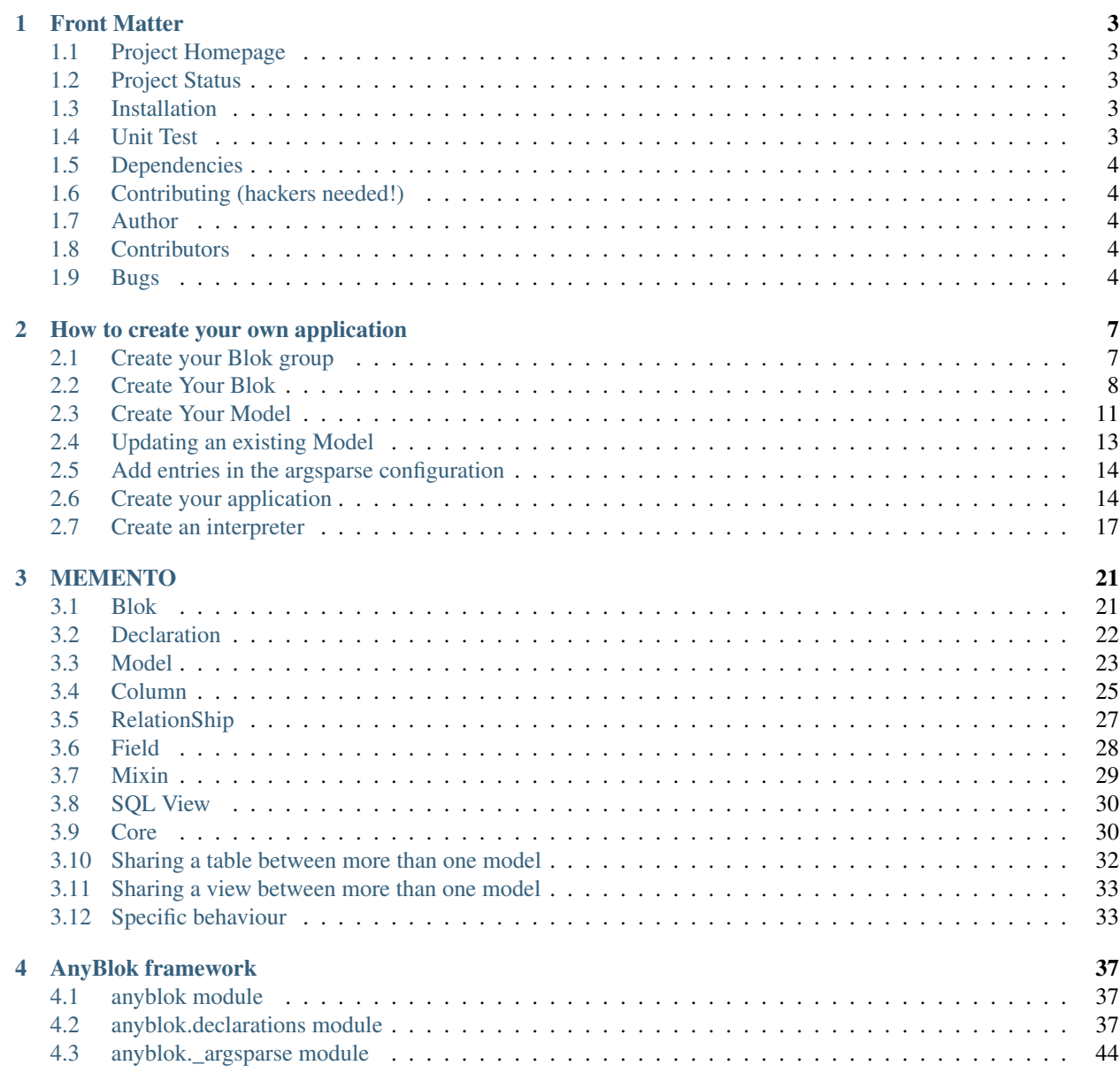

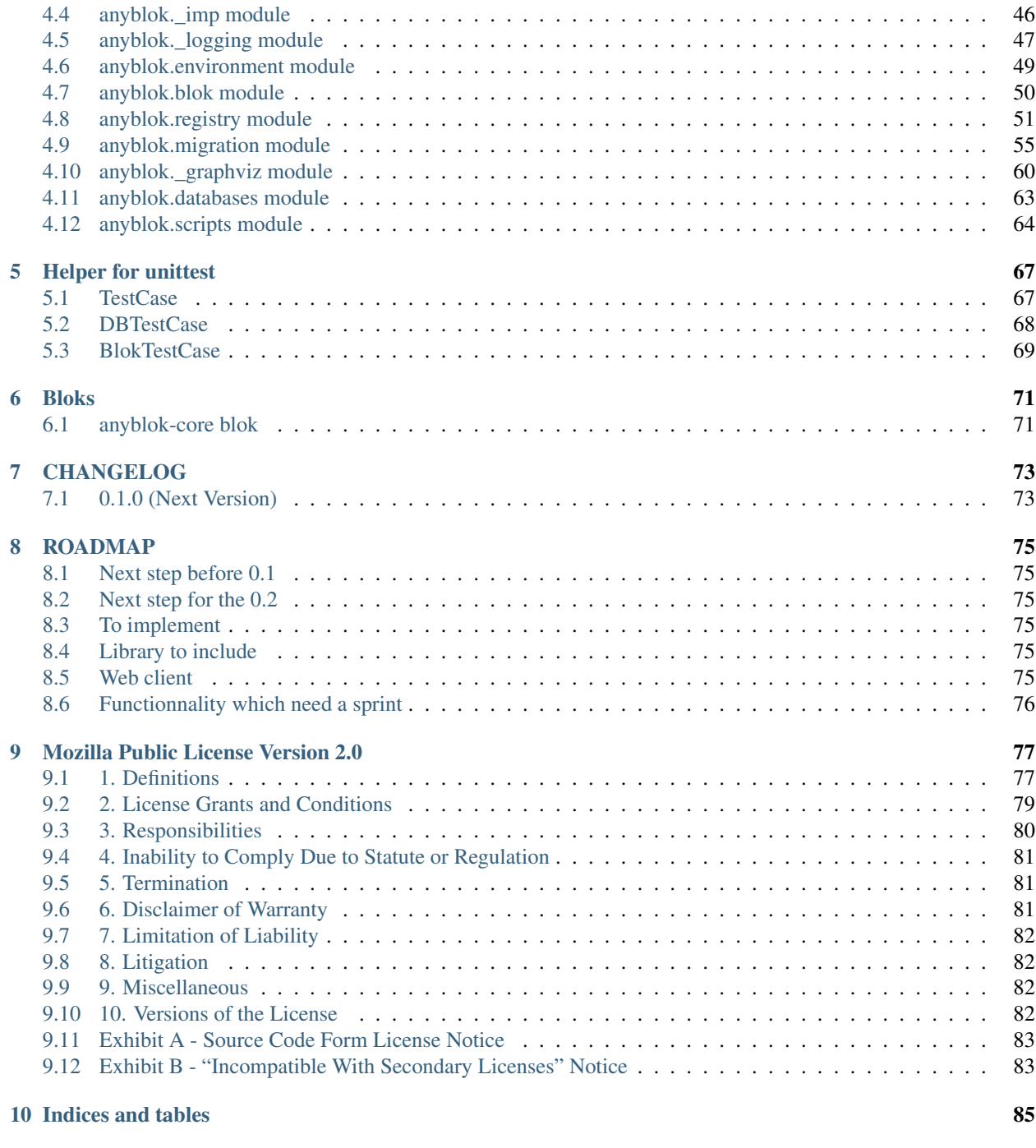

[Python Module Index](#page-90-0) 87

AnyBlok is a Python framework allowing to create highly dynamic and modular applications on top of SQLAlchemy. Applications are made of "bloks" that can be installed, extended, replaced, upgraded or uninstalled. Bloks can provide SQL Models, Column types, Fields, Mixins, SQL views, or plain Python code unrelated to the database. Models can be dynamically customized, modified, or extended without strong dependencies between them, just by adding new bloks. Bloks are declared using *setuptools* entry-points.

AnyBlok is released under the terms of the *Mozilla Public License*.

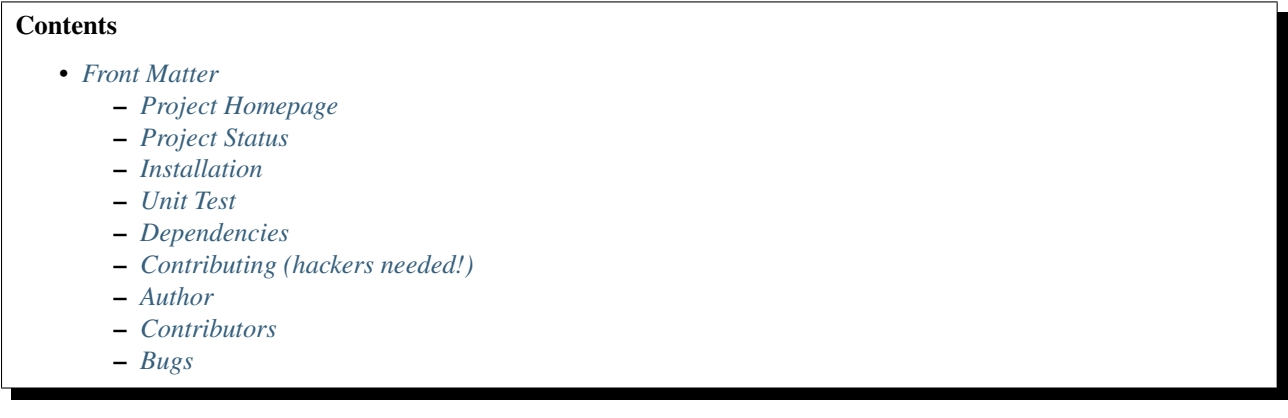

### **Front Matter**

<span id="page-6-0"></span>Information about the AnyBlok project.

### <span id="page-6-1"></span>**1.1 Project Homepage**

AnyBlok is hosted on [Bitbucket](http://bitbucket.org) - the main project page is at <https://bitbucket.org/jssuzanne/anyblok> or [http://code.anyblok.org.](http://code.anyblok.org) Source code is tracked here using [Mercurial.](http://mercurial.selenic.com)

Releases and project status are available on Pypi at [http://pypi.python.org/pypi/anyblok.](http://pypi.python.org/pypi/anyblok)

The most recent published version of this documentation should be at [http://doc.anyblok.org.](http://doc.anyblok.org)

The latest stable documentation is for the release 0.1.0 at <http://docs.anyblok.org/0.1.0>

### <span id="page-6-2"></span>**1.2 Project Status**

AnyBlok is currently in beta status and is expected to be fairly stable. Users should take care to report bugs and missing features on an as-needed basis. It should be expected that the development version may be required for proper implementation of recently repaired issues in between releases; the latest master is always available at [http://code.anyblok.org/get/default.tar.gz.](http://code.anyblok.org/get/default.tar.gz) or <http://code.anyblok.org/get/default.zip>

### <span id="page-6-3"></span>**1.3 Installation**

Install released versions of AnyBlok from the Python package index with [pip](http://pypi.python.org/pypi/pip) or a similar tool:

pip install anyblok

Installation via source distribution is via the setup.py script:

python setup.py install

Installation will add the anyblok commands to the environment.

### <span id="page-6-4"></span>**1.4 Unit Test**

Run the test with nose:

pip install nose nosetests anyblok/tests anyblok/bloks/anyblok\_core/tests

# <span id="page-7-0"></span>**1.5 Dependencies**

AnyBlok works with Python 3.2 and later. The install process will ensure that [SQLAlchemy,](http://www.sqlalchemy.org) [Alembic](http://alembic.readthedocs.org/) are installed, in addition to other dependencies. AnyBlok will work with SQLAlchemy as of version 0.9.8. AnyBlok will work with Alembic as of version 0.7.3. The latest version of them is strongly recommended.

# <span id="page-7-1"></span>**1.6 Contributing (hackers needed!)**

Anyblok is at a very early stage, feel free to fork, talk with core dev, and spread the word!

# <span id="page-7-2"></span>**1.7 Author**

Jean-Sébastien Suzanne

# <span id="page-7-3"></span>**1.8 Contributors**

[Anybox](http://anybox.fr) team:

- Georges Racinet
- Christophe Combelles
- Sandrine Chaufournais
- Jean-Sébastien Suzanne
- Florent Jouatte
- Simon André
- Clovis Nzouendjou
- Pierre Verkest
- Franck Bret

# <span id="page-7-4"></span>**1.9 Bugs**

Bugs and feature enhancements to AnyBlok should be reported on the [Issue tracker.](http://issue.anyblok.org)

### **Contents**

- *[How to create your own application](#page-10-0)*
	- *[Create your Blok group](#page-10-1)*
	- *[Create Your Blok](#page-11-0)*
	- *[Create Your Model](#page-14-0)*
	- *[Updating an existing Model](#page-16-0)*
	- *[Add entries in the argsparse configuration](#page-17-0)*
	- *[Create your application](#page-17-1)*
	- *[Create an interpreter](#page-20-0)*

### **How to create your own application**

<span id="page-10-0"></span>This first part introduces how to create an application with his code. Why do we have to create an application ? Because AnyBlok is just a framework not an application.

The goal is that more than one application can use the same database for different usage. The web server needs to give access to the user, but a profiler needs another access with another access rule, or another application needs to provide one part of the functionnalities.

We will write a simple application that connects to an existing database:

- Employee
	- name: employee's name
	- office (Room): the room where the employee works
	- position: employee position (manager, developer...)
- Room
- number: describe the room in the building
- address: postal address
- employees: men and women working in that room
- Address
	- street
	- zipcode
	- city
	- rooms: room list
- Position
	- name: position name

## <span id="page-10-1"></span>**2.1 Create your Blok group**

A blok group is just a setuptools entry point. Splitting the project into several groups allows to select the bloks needed by the application. This separation also allows a blok to come from more than one blok group: it is not the same blok but they have the same name. You can provide two implementations for the same thing and use the right implementation depending on the context.

For this example, the blok group WorkBlok will be used

## <span id="page-11-0"></span>**2.2 Create Your Blok**

A blok contains Declarations such as:

- Model: a Python class usable by the application and linked in the registry
- Mixin: a Python class to extend Model
- Column: a Python class, describing an sql column type
- RelationShip: a Python class, allowing to surh on the join on the model data

• ...

The blok name must be declared in the blok group of the setup. py file of the distribution:

We declare 4 bloks in the setup.py file:

```
WorkBlok = [
    'office=exampleblok.office_blok:OfficeBlok',
    'employee=exampleblok.employee_blok:EmployeeBlok',
    'position=exampleblok.position_blok:PositionBlok',
    'employee-position=exampleblok.employee_position_blok:EmployeePositionBlok',
\frac{1}{2},
setup(
    # (...)entry_points={
        'WorkBlok': WorkBlok,
    },
)
```
And the blok must inherit the Blok class of anyblok in the \_\_init\_\_.py file of a package:

```
from anyblok.blok import Blok
class MyFirstBlok(Blok):
    """ This is valid blok """
```
The blok class must be in the init file of the package so that all the modules and packages in this package be imported by anyblok.

Warning: The modules and packages starting with \_ are not imported, the package tests are also not imported.

#### Office blok

File tree:

```
office_blok
-- __init__.py
-- office.py
```
\_\_init\_\_.py file:

**from anyblok.blok import** Blok

```
class OfficeBlok(Blok):
```

```
version = '1.0.0'
```

```
def install(self):
    """ method called at blok installation time """
    address = self.registry.Address.insert(street='14-16 rue Soleillet',
                                           zip='75020', city='Paris')
    self.registry.Room.insert(number=308, address=address)
def update(self, latest_version):
   if latest_version is None:
       self.install()
```
# office.py describe the models Address and Room

#### Position blok

File tree:

position\_blok  $\__$ init $\__$ .py -- position.py

\_\_init\_\_.py file:

```
from anyblok.blok import Blok
class PositionBlok(Blok):
   version = '1.0.0'def install(self):
        self.registry.Position.multi_insert({'name': 'CTO'},
                                             {'name': 'CEO'},
                                             {'name': 'Administrative Manager'},
                                             {'name': 'Project Manager'},
                                             {'name': 'Developer'})
    def update(self, latest_version):
        if latest_version is None:
            self.install()
# position.py describe the model Position
```
Some bloks can have requirements. Each blok define this dependencies:

- required: the required bloks must be loaded before
- optional: If the blok exists, optional bloks will be loaded

A blok can be declared as autoinstall if the blok is not installed upon the loading of the registry, then this blok will be loaded and installed.

#### Employee blok

File tree:

```
employee_blok
-- __init__.py
-- argsparse.py
-- employee.py
```
\_\_init\_\_.py file:

```
from anyblok.blok import Blok
class EmployeeBlok(Blok):
   version = '1.0.0'autoinstall = True
   required = [
       'office',
    ]
   optional = [
        'position',
    ]
    def install(self):
        room = self.registry.Room.query().filter(
            self.registry.Room.number == 308).first()
        employees = [dict(name=employee, room=room)
                     for employee in ('Georges Racinet',
                                       'Christophe Combelles',
                                       'Sandrine Chaufournais',
                                       'Pierre Verkest',
                                       'Franck Bret',
                                       "Simon André",
                                       'Florent Jouatte',
                                       'Clovis Nzouendjou',
                                      u"Jean-Sébastien Suzanne")]
        self.registry.Employee.multi_insert(*employees)
    def update(self, latest_version):
        if latest_version is None:
            self.install()
# employee.py describe the model Employee
```
Some bloks can be auto installed when other bloks are installed, they are called conditional bloks.

#### EmployeePosition blok:

File tree:

```
employee_position_blok
-- __init__.py
-- employee.py
```

```
\_\init\_\.py file:
```

```
from anyblok.blok import Blok
class EmployeePositionBlok(Blok):
    version = '1.0.0'priority = 200
    conditional = [
        'employee',
        'position',
```

```
]
def install(self):
    Employee = self.registry.Employee
    position_by_employee = {
        'Georges Racinet': 'CTO',
        'Christophe Combelles': 'CEO',
        'Sandrine Chaufournais': u"Administrative Manager",
        'Pierre Verkest': 'Project manager',
        'Franck Bret': 'Project manager',
        u"Simon André": 'Developer',
        'Florent Jouatte': 'Developer',
        'Clovis Nzouendjou': 'Developer',
        u"Jean-Sébastien Suzanne": 'Developer',
    }
    for employee, position in position_by_employee.items():
        Employee.query().filter(Employee.name == employee).update({
            'position_name': position})
def update(self, latest_version):
    if latest_version is None:
        self.install()
```
Warning: There are no strong dependencies between conditional bloks and the blok, so the priority must be increased. The bloks are loaded by dependencies and priorities. A blok a with small dependency will be loaded before a blok with a high dependency.

# <span id="page-14-0"></span>**2.3 Create Your Model**

The Model must be added under the Model node of the declaration with the class decorator Declarations.register:

```
from anyblok import Declarations
@Declarations.register(Declarations.Model)
class AAnyBlokModel:
    """ The first Model of our application """
```
There are two types of Model:

- SQL: Create a table in the database (inherit SqlBase and Base)
- Non SQL: No table but the model exists in the registry and can be used (inherits Base).

SqlBase and Base are core models. Directly calling them is not allowed. But they are inheritable and each subclass is propagated to all the anyblok models. This example uses insert and multi\_insert added by the anyblok-core blok.

An SQL model can define columns:

```
from anyblok import Declarations
register = Declarations.register
Model = Declarations.Model
String = Declarations.Column.String
```

```
@register(Model)
class ASQLModel:
```
acolumn = String(label="The first column", primary\_key=True)

Warning: Each SQL Model must have one or more primary\_key

**Warning:** The table name depends on the registry tree. Here the table is  $asqlcolumn$ . If a new model is defined under ASQLModel (example UnderModel: asqlcolumn\_undermodel), the registry model will be stored as Model.ASQLModel.UnderModel

office\_blok.office:

```
from anyblok import Declarations
register = Declarations.register
Model = Declarations.Model
Integer = Declarations.Column.Integer
String = Declarations.Column.String
Many2One = Declarations.RelationShip.Many2One
@register(Model)
class Address:
    id = Integer(label="Identifier", primary_key=True)
   street = String(label="Street", nullable=False)
   zip = String(label="Zip", nullable=False)
   city = String(label="City", nullable=False)
   def __str__(self):
       return "%s %s %s" % (self.street, self.zip, self.city)
@register(Model)
class Room:
    id = Integer(label="Identifier", primary_key=True)
    number = Integer(label="Number of the room", nullable=False)
   address = Many2One(label="Address", model=Model.Address, nullable=False,
                       one2many="rooms")
    def __str__(self):
        return "Room %d at %s" % (self.number, self.address)
```
The relationships can also define the opposite relation. Here the address Many2One relation also declares the room One2Many relation on the Address Model

A Many2One or One2One relationship must have an existing column. The column\_name attribute allows to choose the linked column, if this attribute is missing then the value is "'model.table'.'remote\_column"' If the linked column does not exist, the relationship creates the column with the same type as the remote\_column.

position\_blok.position:

```
from anyblok import Declarations
register = Declarations.register
Model = Declarations.Model
```

```
String = Declarations.Column.String
@register(Model)
class Position:
    name = String(label="Position", primary_key=True)
    def __str__(self):
        return self.name
```
employee\_blok.employee:

```
from anyblok import Declarations
register = Declarations.register
Model = Declarations.Model
String = Declarations.Column.String
Many2One = Declarations.RelationShip.Many2One
@register(Model)
class Employee:
   name = String(label="Number of the room", primary_key=True)
   room = Many2One(label="Office", model=Model.Room, one2many="employees")
   def __str__(self):
        return "%s in %s" % (self.name, self.room)
```
## <span id="page-16-0"></span>**2.4 Updating an existing Model**

If you create 2 models with the same declaration position and the same name, the second model will subclass the first model. The two models will be merged to get the real model

employee\_position\_blok.employee:

```
from anyblok import Declarations
register = Declarations.register
Model = Declarations.Model
Many2One = Declarations.RelationShip.Many2One
@register(Model)
class Employee:
   position = Many2One(label="Position", model=Model.Position, nullable=False)
   def __str__(self):
       res = super(Employee, self).__str__()
        return "%s (%s)" % (res, self.position)
```
### <span id="page-17-0"></span>**2.5 Add entries in the argsparse configuration**

Some applications may require options. Options are grouped by category. And the application chooses the option category to display.

#### employee\_blok.arsparse:

```
from anyblok._argsparse import ArgsParseManager
@ArgsParseManager.add('message', label="This is the group message")
def add_interpreter(parser, configuration):
   parser.add_argument('--message-before', dest='message_before')
   parser.add_argument('--message-after', dest='message_after')
```
### <span id="page-17-1"></span>**2.6 Create your application**

The application can be a simple script or a setuptools script. For a setuptools script, add this in the setup.py:

```
setup(
    ...
    entry_points={
        'console_scripts': ['exampleblok=exampleblok.scripts:exampleblok'],
        'WorkBlok': WorkBlok,
    },
)
```
The script must display:

- the provided message\_before
- the lists of the employee by address and by room
- the provided message\_after

script:

```
import anyblok
from logging import getLogger
from anyblok._argsparse import ArgsParseManager
logger = getLogger(__name__)
def exampleblok():
    # Initialise the application, with a name and a version number
    # select the groupe of options to display
    # select the groups of bloks availlable
    # return a registry if the database are selected
    registry = anyblok.start(
        'Example Blok', '1.0',
       argsparse_groups=['config', 'database', 'message'],
       parts_to_load=['AnyBlok', 'WorkBlok'])
   if not registry:
       return
   message_before = ArgsParseManager.get('message_before')
```

```
message after = ArgsParseManager.get('message after')
if message_before:
    logger.info(message_before)
for address in registry.Address.query().all():
    for room in address.rooms:
        for employee in room.employees:
            logger.info(employee)
if message_after:
    logger.info(message_after)
```
Display the help of your application:

```
jssuzanne:anyblok jssuzanne$ ./bin/exampleblok -h
usage: exampleblok [-h] [-c CONFIGFILE] [--message-before MESSAGE_BEFORE]
                  [--message-after MESSAGE_AFTER] [--db_name DBNAME]
                  [--db_drivername DBDRIVERNAME] [--db_username DBUSERNAME]
                  [--db_password DBPASSWORD] [--db_host DBHOST]
                  [--db_port DBPORT]
Example Blok - 1.0
optional arguments:
   -h, --help show this help message and exit
   -c CONFIGFILE Relative path of the config file
This is the 'message' group:
   --message-before MESSAGE_BEFORE
   --message-after MESSAGE_AFTER
Database:
   --db_name DBNAME Name of the database
   --db_drivername DBDRIVERNAME
                         the name of the database backend. This name will
                         correspond to a module in sqlalchemy/databases or a
                         third party plug-in
    --db_username DBUSERNAME
The user name
   --db_password DBPASSWORD
database password
   --db_host DBHOST The name of the host
   --db_port DBPORT The port number
```
Create an empty database and call the script:

```
jssuzanne:anyblok jssuzanne$ createdb anyblok
jssuzanne:anyblok jssuzanne$ ./bin/exampleblok -c anyblok.cfg --message-before "Get the employee ...
2014-1129 10:54:27 INFO - anyblok:root - Registry.load
2014-1129 10:54:27 INFO - anyblok:anyblok.registry - Blok 'anyblok-core' loaded
2014-1129 10:54:27 INFO - anyblok:anyblok.registry - Assemble 'Model' entry
2014-1129 10:54:27 INFO - anyblok:alembic.migration - Context impl PostgresqlImpl.
2014-1129 10:54:27 INFO - anyblok:alembic.migration - Will assume transactional DDL.
2014-1129 10:54:27 INFO - anyblok:alembic.ddl.postgresql - Detected sequence named 'system_cache_id_
2014-1129 10:54:27 INFO - anyblok:anyblok.registry - Initialize 'Model' entry
2014-1129 10:54:27 INFO - anyblok:anyblok.bloks.anyblok_core.declarations.system.blok - Install the b
2014-1129 10:54:27 INFO - anyblok:root - Registry.reload
2014-1129 10:54:27 INFO - anyblok:root - Registry.load
```
2014-1129 10:54:27 INFO - anyblok:anyblok.registry - Blok 'anyblok-core' loaded 2014-1129 10:54:27 INFO - anyblok:anyblok.registry - Blok 'office' loaded 2014-1129 10:54:27 INFO - anyblok:anyblok.registry - Assemble 'Model' entry 2014-1129 10:54:27 INFO - anyblok:alembic.migration - Context impl PostgresqlImpl. 2014-1129 10:54:27 INFO - anyblok:alembic.migration - Will assume transactional DDL. 2014-1129 10:54:27 INFO - anyblok:alembic.ddl.postgresql - Detected sequence named 'address\_id\_seq' a 2014-1129 10:54:27 INFO - anyblok:alembic.ddl.postgresql - Detected sequence named 'system\_cache\_id\_ 2014-1129 10:54:27 INFO - anyblok:alembic.ddl.postgresql - Detected sequence named 'room[id\_seq' as 2014-1129 10:54:27 INFO - anyblok:anyblok.registry - Initialize 'Model' entry 2014-1129 10:54:28 INFO - anyblok:anyblok.bloks.anyblok\_core.declarations.system.blok - Install the b 2014-1129 10:54:28 INFO - anyblok:root - Registry.reload 2014-1129 10:54:28 INFO - anyblok:root - Registry.load 2014-1129 10:54:28 INFO - anyblok:anyblok.registry - Blok 'anyblok-core' loaded 2014-1129 10:54:28 INFO - anyblok:anyblok.registry - Blok 'office' loaded 2014-1129 10:54:28 INFO - anyblok:anyblok.registry - Blok 'position' loaded 2014-1129 10:54:28 INFO - anyblok:anyblok.registry - Assemble 'Model' entry 2014-1129 10:54:28 INFO - anyblok:alembic.migration - Context impl PostgresqlImpl. 2014-1129 10:54:28 INFO - anyblok:alembic.migration - Will assume transactional DDL. 2014-1129 10:54:28 INFO - anyblok:alembic.ddl.postgresql - Detected sequence named 'address\_id\_seq' a 2014-1129 10:54:28 INFO - anyblok:alembic.ddl.postgresql - Detected sequence named 'system\_cache\_id\_ 2014-1129 10:54:28 INFO - anyblok:alembic.ddl.postgresql - Detected sequence named 'room\_id\_seq' as o 2014-1129 10:54:28 INFO - anyblok:anyblok.registry - Initialize 'Model' entry 2014-1129 10:54:28 INFO - anyblok:anyblok.bloks.anyblok\_core.declarations.system.blok - Install the b 2014-1129 10:54:28 INFO - anyblok:root - Registry.reload 2014-1129 10:54:28 INFO - anyblok:root - Registry.load 2014-1129 10:54:28 INFO - anyblok:anyblok.registry - Blok 'anyblok-core' loaded 2014-1129 10:54:28 INFO - anyblok:anyblok.registry - Blok 'office' loaded 2014-1129 10:54:28 INFO - anyblok:anyblok.registry - Blok 'position' loaded 2014-1129 10:54:28 INFO - anyblok:anyblok.registry - Blok 'employee' loaded 2014-1129 10:54:28 INFO - anyblok:anyblok.registry - Assemble 'Model' entry 2014-1129 10:54:28 INFO - anyblok:alembic.migration - Context impl PostgresqlImpl. 2014-1129 10:54:28 INFO - anyblok:alembic.migration - Will assume transactional DDL. 2014-1129 10:54:28 INFO - anyblok:alembic.ddl.postgresql - Detected sequence named 'system\_cache\_id\_ 2014-1129 10:54:28 INFO - anyblok:anyblok.registry - Initialize 'Model' entry 2014-1129 10:54:29 INFO - anyblok:anyblok.bloks.anyblok\_core.declarations.system.blok - Install the b 2014-1129 10:54:29 INFO - anyblok:root - Registry.reload 2014-1129 10:54:29 INFO - anyblok:root - Registry.load 2014-1129 10:54:29 INFO - anyblok:anyblok.registry - Blok 'anyblok-core' loaded 2014-1129 10:54:29 INFO - anyblok:anyblok.registry - Blok 'office' loaded 2014-1129 10:54:29 INFO - anyblok:anyblok.registry - Blok 'position' loaded 2014-1129 10:54:29 INFO - anyblok:anyblok.registry - Blok 'employee' loaded 2014-1129 10:54:29 INFO - anyblok:anyblok.registry - Blok 'employee-position' loaded 2014-1129 10:54:29 INFO - anyblok:anyblok.registry - Assemble 'Model' entry 2014-1129 10:54:29 INFO - anyblok:alembic.migration - Context impl PostgresqlImpl. 2014-1129 10:54:29 INFO - anyblok:alembic.migration - Will assume transactional DDL. 2014-1129 10:54:29 INFO - anyblok:alembic.ddl.postgresql - Detected sequence named 'system\_cache\_id\_ 2014-1129 10:54:29 INFO - anyblok:alembic.autogenerate.compare - Detected added column 'employee.pos 2014-1129 10:54:29 WARNING - anyblok:anyblok.migration - (IntegrityError) column "position\_name" cont 'ALTER TABLE employee ALTER COLUMN position\_name SET NOT NULL' {} 2014-1129 10:54:29 INFO - anyblok:anyblok.registry - Initialize 'Model' entry 2014-1129 10:54:29 INFO - anyblok:anyblok.bloks.anyblok\_core.declarations.system.blok - Install the l  $2014-1129$  10:54:30 INFO - anyblok:anyblok.bloks.anyblok\_core.declarations.system.blok - Load the blo 2014-1129 10:54:30 INFO - anyblok:anyblok.bloks.anyblok core.declarations.system.blok - Load the blo 2014-1129 10:54:30 INFO - anyblok:anyblok.bloks.anyblok\_core.declarations.system.blok - Load the blo 2014-1129 10:54:30 INFO - anyblok:anyblok.bloks.anyblok\_core.declarations.system.blok - Load the blo 2014-1129 10:54:30 INFO - anyblok:anyblok.bloks.anyblok\_core.declarations.system.blok - Load the blo 2014-1129 10:54:30 INFO - anyblok:exampleblok.scripts - Get the employee ... 2014-1129 10:54:30 INFO - anyblok:exampleblok.scripts - Sandrine Chaufournais in Room 308 at 14-16 rue Soleillet 75020 Paris (Administrative Manager)

```
2014-1129 10:54:30 INFO - anyblok:exampleblok.scripts - Christophe Combelles in Room 30\frac{1}{8} at 14-16 rue
2014-1129 10:54:30 INFO - anyblok:exampleblok.scripts - Clovis Nzouendjou in Room 308 at 14-16 rue So
2014-1129 10:54:30 INFO - anyblok:exampleblok.scripts - Florent Jouatte in Room 308 at 14-16 rue Sole
2014-1129 10:54:30 INFO - anyblok:exampleblok.scripts - Simon André in Room 308 at 14-1\oint rue Soleille
2014-1129 10:54:30 INFO - anyblok:exampleblok.scripts - Jean-Sébastien Suzanne in Room 308 at 14-16 :
2014-1129 10:54:30 INFO - anyblok:exampleblok.scripts - Georges Racinet in Room 308 at 14-16 rue Sole
2014-1129 10:54:30 INFO - anyblok:exampleblok.scripts - Pierre Verkest in Room 308 at 14-16 rue Sole
2014-1129 10:54:30 INFO - anyblok:exampleblok.scripts - Franck Bret in Room 308 at 14-16 rue Soleille
2014-1129 10:54:30 INFO - anyblok:exampleblok.scripts - End ...
```
The registry is loaded twice:

- The first load installs the bloks anyblok-core, office, position and employee
- The second load installs the conditional blok employee-position and runs a migration to add the field employee\_name

#### Call the script again:

```
jssuzanne:anyblok jssuzanne$ ./bin/exampleblok -c anyblok.cfg --message-before "Get the employee ...
2014-1129 10:57:52 INFO - anyblok:root - Registry.load
2014-1129 10:57:52 INFO - anyblok:anyblok.registry - Blok 'anyblok-core' loaded
2014-1129 10:57:52 INFO - anyblok:anyblok.registry - Blok 'office' loaded
2014-1129 10:57:52 INFO - anyblok:anyblok.registry - Blok 'position' loaded
2014-1129 10:57:52 INFO - anyblok:anyblok.registry - Blok 'employee' loaded
2014-1129 10:57:52 INFO - anyblok:anyblok.registry - Blok 'employee-position' loaded
2014-1129 10:57:52 INFO - anyblok:anyblok.registry - Assemble 'Model' entry
2014-1129 10:57:52 INFO - anyblok:alembic.migration - Context impl PostgresqlImpl.
2014-1129 10:57:52 INFO - anyblok:alembic.migration - Will assume transactional DDL.
2014-1129 10:57:52 INFO - anyblok:alembic.ddl.postgresql - Detected sequence named 'system_cache_id_
2014-1129 10:57:52 INFO - anyblok:alembic.autogenerate.compare - Detected NOT NULL on column 'employ
2014-1129 10:57:52 INFO - anyblok:anyblok.registry - Initialize 'Model' entry
2014-1129 10:57:52 INFO - anyblok:anyblok.bloks.anyblok_core.declarations.system.blok - Load the blo
2014-1129 10:57:52 INFO - anyblok:anyblok.bloks.anyblok_core.declarations.system.blok - Load the blo
2014-1129 10:57:52 INFO - anyblok:anyblok.bloks.anyblok_core.declarations.system.blok - Load the blo
2014-1129 10:57:52 INFO - anyblok:anyblok.bloks.anyblok_core.declarations.system.blok - Load the blo
2014-1129 10:57:52 INFO - anyblok:anyblok.bloks.anyblok_core.declarations.system.blok - Load the blo
2014-1129 10:57:52 INFO - anyblok:exampleblok.scripts - Get the employee ...
2014-1129 10:57:52 INFO - anyblok:exampleblok.scripts - Sandrine Chaufournais in Room 308 at 14-16 rue
2014-1129 10:57:52 INFO - anyblok:exampleblok.scripts - Christophe Combelles in Room 30$ at 14-16 rue
2014-1129 10:57:52 INFO - anyblok:exampleblok.scripts - Clovis Nzouendjou in Room 308 at 14-16 rue So
2014-1129 10:57:52 INFO - anyblok:exampleblok.scripts - Florent Jouatte in Room 308 at 14-16 rue Sole
2014-1129 10:57:52 INFO - anyblok:exampleblok.scripts - Simon André in Room 308 at 14-16 rue Soleille
2014-1129 10:57:52 INFO - anyblok:exampleblok.scripts - Jean-Sébastien Suzanne in Room 308 at 14-16 :
2014-1129 10:57:52 INFO - anyblok:exampleblok.scripts - Georges Racinet in Room 308 at 14-16 rue Sole
2014-1129 10:57:52 INFO - anyblok:exampleblok.scripts - Pierre Verkest in Room 308 at 14-16 rue Sole
2014-1129 10:57:52 INFO - anyblok:exampleblok.scripts - Franck Bret in Room 308 at 14-1\phi rue Soleille
2014-1129 10:57:52 INFO - anyblok:exampleblok.scripts - End ...
```
The registry is loaded only once, because the bloks are already installed

### <span id="page-20-0"></span>**2.7 Create an interpreter**

Anyblok provides some functions to help creating an application:

- createdb
- updatedb

#### • interpreter

Here is how to create an interpreter:

```
from anyblok.scripts import interpreter
def exampleblok_interpreter():
   anyblok_interpreter(
        'Interpreter', '1.0',
        argsparse_groups=['config', 'database', 'interpreter'],
        parts_to_load=['AnyBlok', 'WorkBlok'])
```

```
jssuzanne:anyblok jssuzanne$ ./bin/exampleblok_interpreter -c anyblok.cfg
2014-0428 20:57:38 INFO - anyblok:root - Registry.load
2014-0428 20:57:38 INFO - anyblok:anyblok.registry - Blok 'anyblok-core' loaded
2014-0428 20:57:38 INFO - anyblok:anyblok.registry - Blok 'office' loaded
2014-0428 20:57:38 INFO - anyblok:anyblok.registry - Blok 'position' loaded
2014-0428 20:57:38 INFO - anyblok:anyblok.registry - Blok 'employee' loaded
2014-0428 20:57:38 INFO - anyblok:anyblok.registry - Blok 'employee-position' loaded
2014-0428 20:57:38 INFO - anyblok:anyblok.registry - Assemble 'Model' entry
2014-0428 20:57:39 INFO - anyblok:alembic.migration - Context impl PostgresqlImpl.
2014-0428 20:57:39 INFO - anyblok:alembic.migration - Will assume transactional DDL.
2014-0428 20:57:39 INFO - anyblok:anyblok.registry - Initialize 'Model' entry
Python 3.3.5 (default, Mar 12 2014, 15:18:42)
[GCC 4.2.1 Compatible Apple LLVM 5.1 (clang-503.0.38)] on darwin
Type "help", "copyright", "credits" or "license" for more information.
(InteractiveConsole)
>>>
```
#### **Contents**

- *[MEMENTO](#page-24-0)*
	- *[Blok](#page-24-1)*
	- *[Declaration](#page-25-0)*
	- *[Model](#page-26-0)*
		- \* *[Non SQL Model](#page-28-1)*
		- \* *[SQL Model](#page-28-2)*
		- \* *[View Model](#page-28-3)*
	- *[Column](#page-28-0)*
	- *[RelationShip](#page-30-0)*
	- *[Field](#page-31-0)*
	- *[Mixin](#page-32-0)*
	- *[SQL View](#page-33-0)*
	- *[Core](#page-33-1)*
		- \* *[Base](#page-33-2)*
			- \* *[SqlBase](#page-34-0)*
			- \* *[SqlViewBase](#page-34-1)*
			- \* *[Query](#page-34-2)*
			- \* *[Session](#page-34-3)* \* *[InstrumentedList](#page-35-1)*
	- *[Sharing a table between more than one model](#page-35-0)*
	- *[Sharing a view between more than one model](#page-36-0)*
	- *[Specific behaviour](#page-36-1)*
		- \* *[Cache](#page-36-2)*
		- \* *[Event](#page-37-0)*
		- \* *[Hybrid method](#page-38-0)*
		- \* *[Pre-commit hook](#page-38-1)*
		- \* *[Aliased](#page-39-0)*

### **MEMENTO**

<span id="page-24-0"></span>Anyblok mainly depends on:

- Python 3.3+
- SQLAlchemy
- Alembic

# <span id="page-24-1"></span>**3.1 Blok**

A blok is a collection of source code files. These files are loaded in the registry only if the blok state is installed.

To declare a blok you have to:

1. Declare a Python package:

```
The name of the module is not really significant
--> Just create an ``_init__.py`` file
```
2. Declare a blok class in the \_\_init\_\_.py of the Python package:

```
from anyblok.blok import Blok
class MyBlok(Blok):
    """ Short description of the blok """
    ...
   version = '1.0.0'
```
Here are the available attributes for the blok:

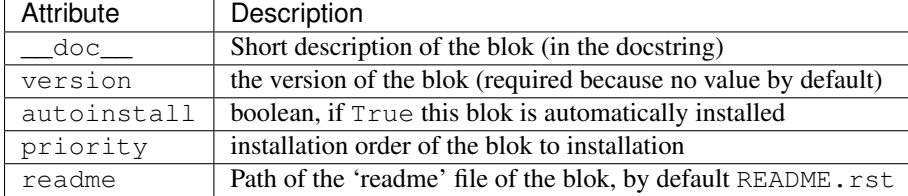

And the methods that define blok behaviours:

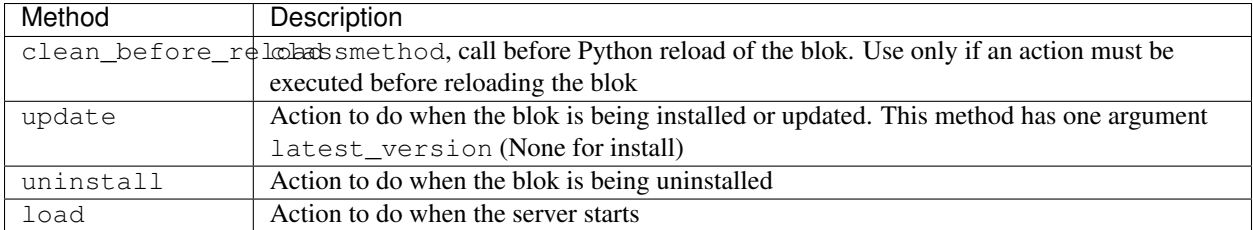

3. Declare the entry point in the setup.py:

```
from setuptools import setup
setup(
    ...
    entry_points={
        'AnyBlok': [
            'web=anyblok_web_server.bloks.web:Web',
        ],
    },
    ...
)
```
# <span id="page-25-0"></span>**3.2 Declaration**

In AnyBlok, everything is a declaration (Model, Column, ...) and you have to import the Declarations class:

```
from anyblok.declarations import Declarations
```
The Declarations has two main methods

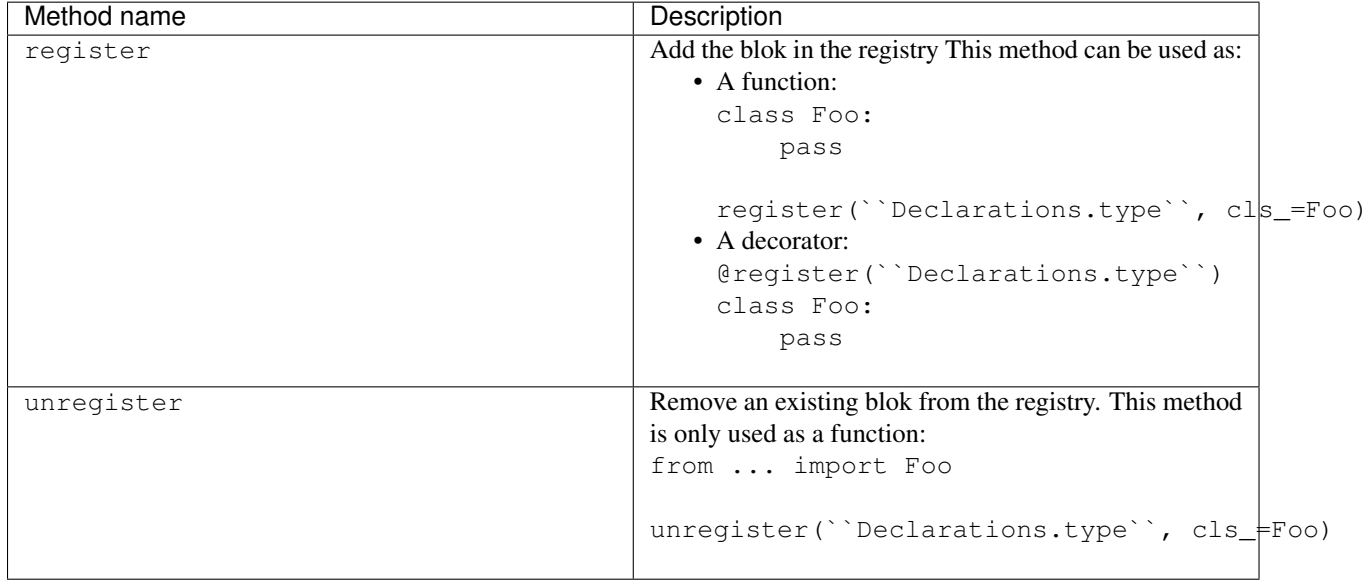

Note: Declarations.type must be replaced by:

- Model
- Column
- $\bullet$  ...

Declarations.type defines the behaviour of the register and unregister methods

### <span id="page-26-0"></span>**3.3 Model**

A Model is an AnyBlok class referenced in the registry. The registry is hierarchical. The model Foo is accessed by registry.Foo and the model Foo.Bar is accessed by registry.Foo.Bar.

To declare a Model you must use register:

```
from anyblok.declarations import Declarations
register = Declarations.register
Model = Declarations.Model
@register(Model):
class Foo:
   pass
```
The name of the model is defined by the name of the class (here Foo). The namespace of Foo is defined by the hierarchy under Model. In this example, Foo is in Model, you can access at Foo by Model. Foo.

Warning: Model. Foo is not the Foo Model. It is an avatar of Foo only used for the declaration.

If you define the Bar model, under the Foo model, you should write:

```
@register(Model.Foo)
class Bar:
    """ Description of the model """
    pass
```
Note: The description is used by the model System.Model to describe the model

The declaration name of Bar is Model. Foo. Bar. The namespace of Bar in the registry is Foo. Bar. The namespace of Foo in the registry is Foo:

```
Foo = registry.Foo
Bar = registry.Foo.Bar
```
Some models have a table in the database. The name of the table is by default the namespace in lowercase with . replaced with ..

Note: The registry is accessible only in the method of the models:

```
@register(Model)
class Foo:
    def myMethod(self):
        registry = self.registry
        Foo = registry.Foo
```
The main goal of AnyBlok is not only to add models in the registry, but also to easily overload these models. The declaration stores the Python class in the registry. If one model already exist then the second declaration of this model overloads the first model:

```
@register(Model)
class Foo:
   x = 1@register(Model)
class Foo:
   x = 2------------------------------------------
Foo = registry.Foo
assert Foo.x == 2
```
Here are the parameters of the register method for Model:

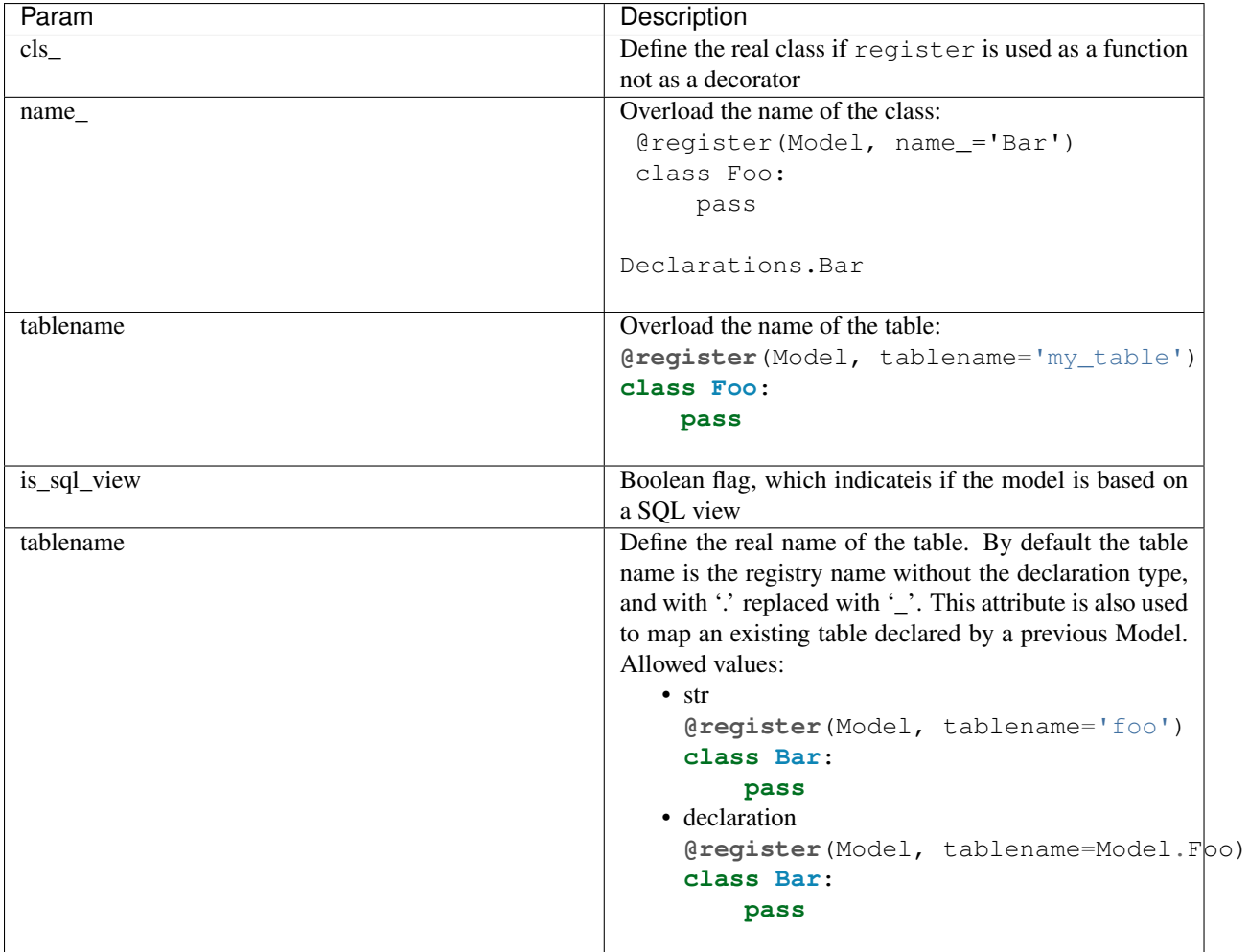

### <span id="page-28-1"></span>**3.3.1 Non SQL Model**

This is the default model. This model has no tables. It is used to organize the registry or for specific process.:

```
#register(Model)
class Foo:
    pass
```
### <span id="page-28-2"></span>**3.3.2 SQL Model**

A SQL Model is a simple Model with Column or RelationShip. For each model, one table will be created.:

```
@register(Model)
class Foo:
    # SQL Model with mapped with the table ``foo``
    id = Integer(primary_key=True)
    # id is a column on the table ``foo``
```
Warning: Each SQL Model have to have got one or more primary key

### <span id="page-28-3"></span>**3.3.3 View Model**

A View Model as SQL Model. Need the declaration of Column and / or RelationShip. In the register the param is\_sql\_view must be True and the View Model must define the sqlalchemy\_view\_declaration classmethod.:

```
@register(Model, is_sql_view=True)
class Foo:
    id = Integer(primary_key=True)
   name = String()
    @classmethod
    def sqlalchemy_view_declaration(cls):
        from sqlalchemy.sql import select
        Model = cls.registry.System.Model
        return select([Model.id.label('id'), Model.name.label('name')])
```
sqlalchemy\_view\_declaration must return a select query corresponding to the request of the SQL view.

## <span id="page-28-0"></span>**3.4 Column**

To declare a Column in a model, add a column on the table of the model. All the column type are in the Declarations:

```
from anyblok.declarations import Declarations
Integer = Declarations.Column.Integer
String = Declarations.Column.String
@Declarations.register(Declaration.Model)
```
# **class MyModel**:

```
id = Integer(primary_key=True)
name = String()
```
List of the Declarations of the column type:

- DateTime: use datetime.datetime
- Decimal: use decimal.Decimal
- Float
- Time: use datetime.time
- BigInteger
- Boolean
- Date: use datetime.date
- Integer
- Interval: use the datetime.timedelta
- LargeBinary
- SmallInteger
- String
- Text
- uString
- uText
- Selection
- Json

All the columns have the following parameters:

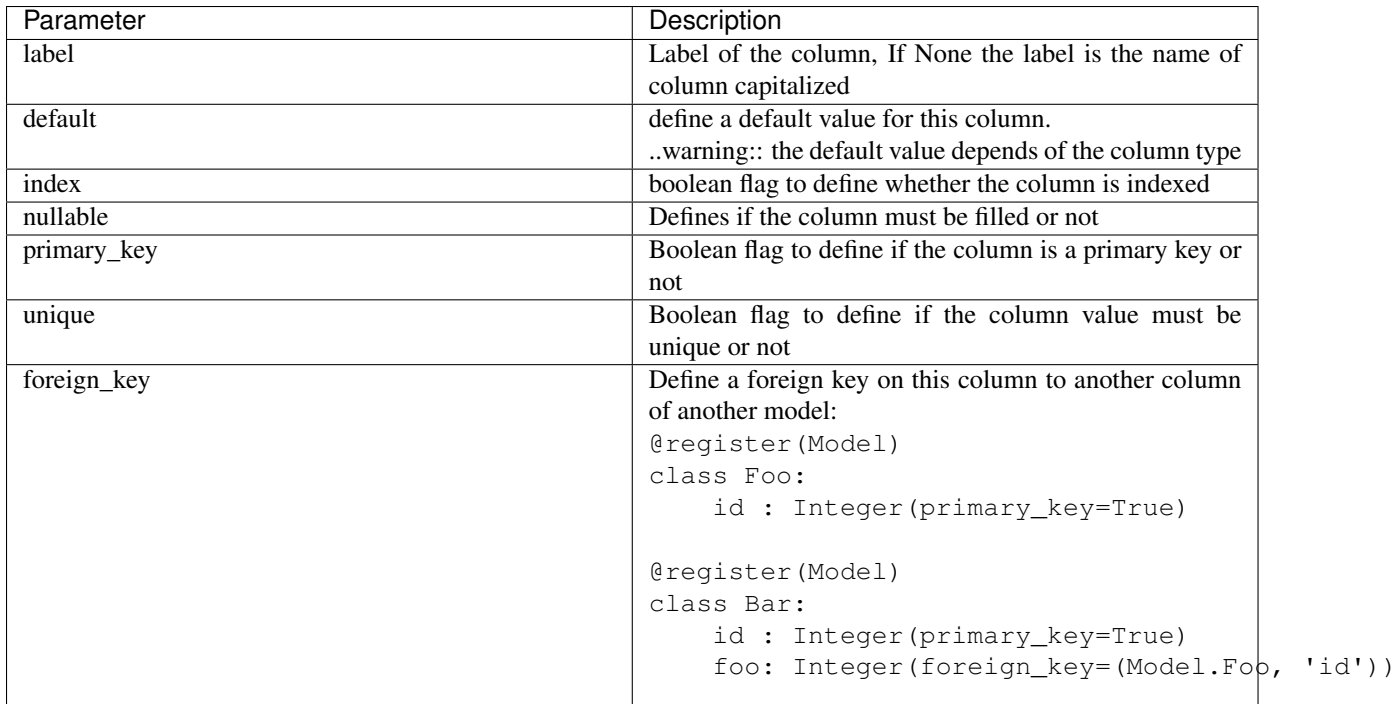

Other attribute for String and uString:

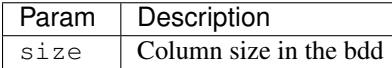

Other attribute for Selection:

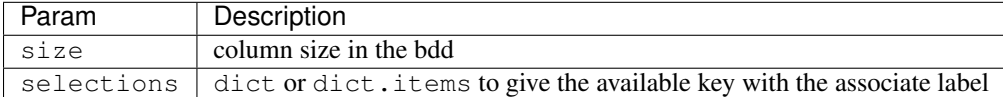

# <span id="page-30-0"></span>**3.5 RelationShip**

To declare a RelationShip in a model, add a RelationShip on the table of the model. All the RelationShip types are in the Declarations:

```
from anyblok.declarations import Declarations
Integer = Declarations.Column.Integer
Many2One = Declarations.RelationShip.Many2One
@Declarations.register(Declaration.Model)
class MyModel:
    id = Integer(primary_key=True)
@Declarations.register(Declaration.Model)
class MyModel2:
    id = Integer(primary_key=True)
   mymodel = Many2One(model=Declaration.Model.MyModel)
```
List of the Declarations of the RelationShip type:

- One2One
- Many2One
- One2Many
- Many2Many

Parameters of a RelationShip:

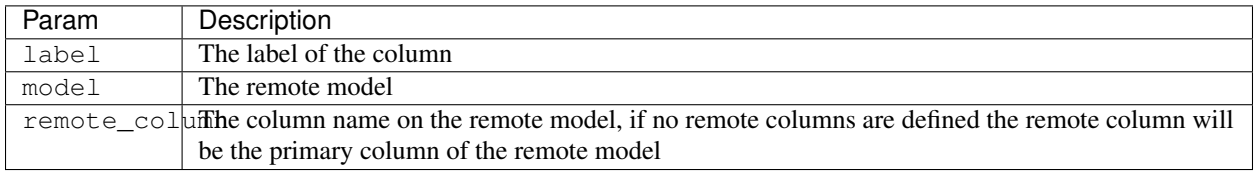

Parameters of the One2One field:

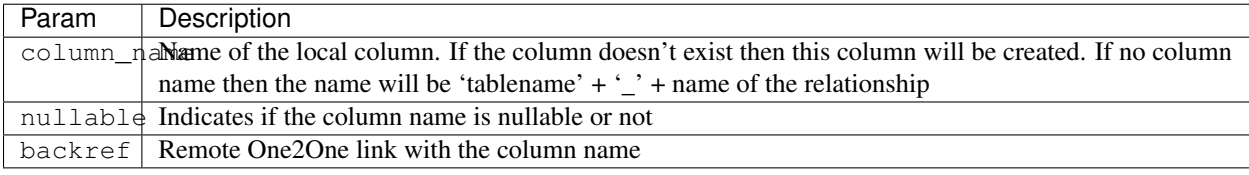

Parameters of the Many2One field:

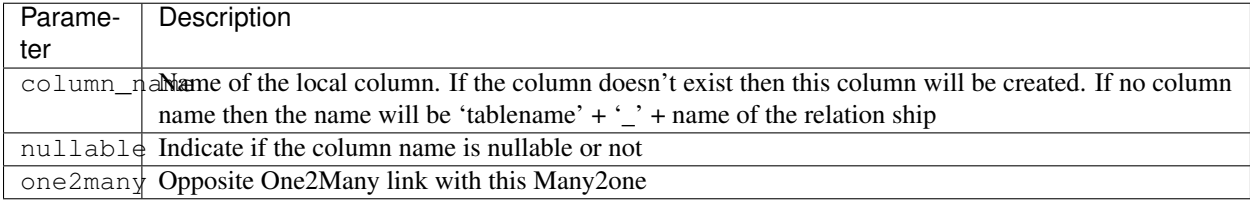

Parameters of the One2Many field:

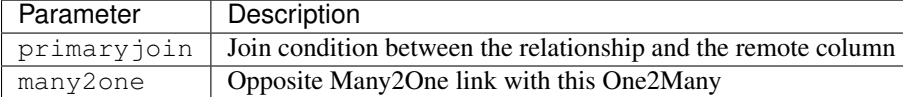

Parameters of the Many2Many field:

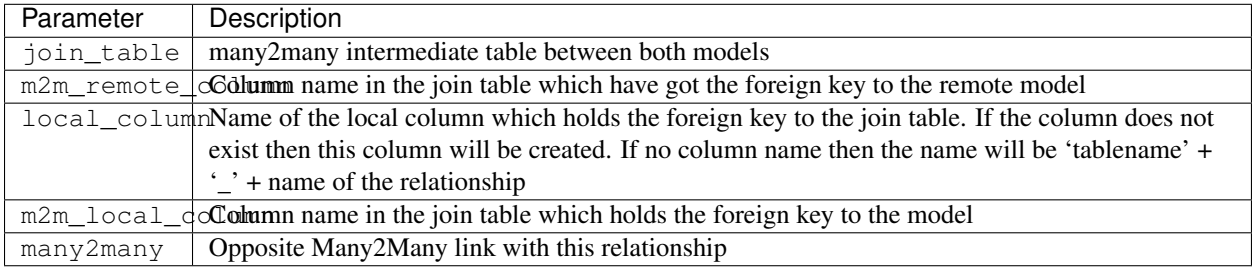

# <span id="page-31-0"></span>**3.6 Field**

To declare a Field in a model, add a Field on the Model, this is not a SQL column. All the Field type are in the Declarations:

```
from anyblok.declarations import Declarations
```

```
Integer = Declarations.Column.Integer
```

```
Fuction = Declarations.Field.Function
@Declarations.register(Declaration.Model)
class MyModel:
   id = Integer(primary_key=True)
   myid = Function(fget='get_my_id')
   def get_my_id(self):
       return self.id
```
List of the Declarations of the Field type:

• Function

Parameters for Field.Function

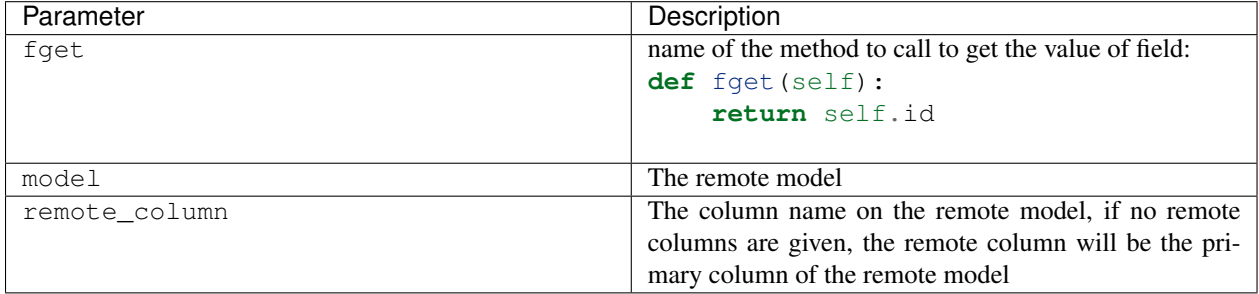

### <span id="page-32-0"></span>**3.7 Mixin**

A Mixin looks like a Model, but has no tables. A Mixin adds behaviour to a Model with Python inheritance:

```
@register(Mixin)
class MyMixin:
    def foo():
        pass
@register(Model)
class MyModel(Mixin.MyMixin):
    pass
----------------------------------
assert hasattr(registry.MyModel, 'foo')
```
If you inherit a mixin, all the models previously using the base mixin also benefit from the overload:

```
@register(Mixin)
class MyMixin:
   pass
@register(Model)
class MyModel(Mixin.MyMixin):
   pass
@register(Mixin)
```

```
class MyMixin:
    def foo():
        pass
----------------------------------
assert hasattr(registry.MyModel, 'foo')
```
### <span id="page-33-0"></span>**3.8 SQL View**

An SQL view is a model, with the argument is\_sql\_view=True in the register. and the classmethod sqlalchemy\_view\_declaration:

```
@register(Model)
class T1:
   id = Integer(primary_key=True)
   code = String()val = Integer()@register(Model)
class T2:
   id = Integer(primary_key=True)
   code = String()
   val = Integer()
@register(Model, is_sql_view=True)
class TestView:
   code = String(primary_key=True)
   val1 = Integer()val2 = Integer()@classmethod
   def sqlalchemy_view_declaration(cls):
        """ This method must return the query of the view """
       T1 = cls.registry.T1
       T2 = cls.registry.T2
        query = select([T1.code.label('code'),
                        T1.val.label('val1'),
                        T2.val.label('val2')])
       return query.where(T1.code == T2.code)
```
## <span id="page-33-1"></span>**3.9 Core**

Core is a low level set of declarations for all the Models of AnyBlok. Core adds general behaviour to the application.

### <span id="page-33-2"></span>**3.9.1 Base**

Add a behaviour in all the Models, Each Model inherits Base. For instance, the fire method of the event come from Core.Base.

```
from anyblok import Declarations
@Declarations.register(Declarations.Core)
class Base:
   pass
```
### <span id="page-34-0"></span>**3.9.2 SqlBase**

Only the Models with Field, Column, RelationShip inherits Core.SqlBase. For instance, the insert method only makes sense for the Model with a table.

```
from anyblok import Declarations
@Declarations.register(Declarations.Core)
class SqlBase:
   pass
```
### <span id="page-34-1"></span>**3.9.3 SqlViewBase**

Like SqlBase, only the SqlView inherits this Core class.

```
from anyblok import Declarations
@Declarations.register(Declarations.Core)
class SqlViewBase:
   pass
```
### <span id="page-34-2"></span>**3.9.4 Query**

Overloads the SQLAlchemy Query class.

```
from anyblok import Declarations
@Declarations.register(Declarations.Core)
class Query
   pass
```
### <span id="page-34-3"></span>**3.9.5 Session**

Overloads the SQLAlchemy Session class.

```
from anyblok import Declarations
@Declarations.register(Declarations.Core)
class Session
   pass
```
### <span id="page-35-1"></span>**3.9.6 InstrumentedList**

```
from anyblok import Declarations
@Declarations.register(Declarations.Core)
class InstrumentedList
    pass
```
InstrumentedList is the class returned by the Query for all the list result like:

- query.all()
- relationship list (Many2Many, One2Many)

Adds some features like getting a specific property or calling a method on all the elements of the list:

MyModel.query().all().foo(bar)

### <span id="page-35-0"></span>**3.10 Sharing a table between more than one model**

SQLAlchemy allows two methods to share a table between two or more mapping class:

• Inherit an SQL Model in a non-SQL Model:

```
@register(Model)
class Test:
   id = Integer(primary_key=True)
   name = String()
@register(Model)
class Test2(Model.Test):
    pass
  ----------------------------------------
t1 = Test1.insert(name='foo')
assert Test2.query().filter(Test2.id == t1.id,
                             Test2.name == t1.name).count() == 1
```
• Share the **\_\_table** \_\_. AnyBlok cannot give the table at the declaration, because the table does not exist yet. But during the assembly, if the table exists and the model has the name of this table, AnyBlok directly links the table. To define the table you must use the named argument tablename in the register

```
@register(Model)
class Test:
    id = Integer(primary_key=True)
   name = String()@register(Model, tablename=Model.Test)
class Test2:
   id = Integer(primary_key=True)
   name = String()----------------------------------------
t1 = Test1.insert(name='foo')
```
```
assert Test2.query().filter(Test2.id == t1.id,
                            Test2.name == t1.name).count() == 1
```
Warning: There are no checks on the existing columns.

# **3.11 Sharing a view between more than one model**

Sharing a view between two Models is the merge between:

- Creating a View Model
- Sharing the same table between more than one model.

Warning: For the view you must redined the column in the Model corresponding to the view with inheritance or simple Share by tablename

## **3.12 Specific behaviour**

AnyBlok implements some facilities to help developers

## **3.12.1 Cache**

The cache allows to call a method more than once without having any difference in the result. But the cache must also depend on the registry database and the model. The cache of anyblok can be put on a Model, a Core or a Mixin method. If the cache is on a Core or a Mixin then the usecase depends on the registry name of the assembled model.

Use Declarations.cache or Declarations.classmethod\_cache to apply a cache on a method

Cache the method of a Model:

```
@register(Model)
class Foo:
    @classmethod_cache()
    def bar(cls):
        import random
        return random.random()
-----------------------------------------
assert Foo.bar() == Foo.bar()
```
Cache the method coming from a Mixin:

```
@register(Mixin)
class MFoo:
    @classmethod_cache()
    def bar(cls):
        import random
        return random.random()
```

```
@register(Model)
class Foo(Mixin.MFoo):
    pass
@register(Model)
class Foo2(Mixin.MFoo):
    pass
     -----------------------------------------
assert Foo.bar() == Foo.bar()assert Foo2.bar() == Foo2.bar()assert Foo.bar() != Foo2.bar()
```
Cache the method coming from a Mixin:

```
@register(Core)
class Base
    @classmethod_cache()
    def bar(cls):
        import random
        return random.random()
@register(Model)
class Foo:
    pass
@register(Model)
class Foo2:
   pass
              -----------------------------------------
assert Foo.bar() == Foo.bar()assert Foo2.\nbar() == Foo2.\nbar()assert Foo.bar() != Foo2.bar()
```
## **3.12.2 Event**

Simple implementation of a synchronous event:

```
@register(Model)
class Event:
   pass
@register(Model)
class Test:
        x = 0@Declarations.addListener(Model.Event, 'fireevent')
        def my_event(cls, a=1, b=1):
            cls.x = a * b
```

```
---------------------------------------------
registry.Event.fire('fireevent', a=2)
assert registry.Test.x == 2
```
Note: The decorated method is seen as a classmethod

This API gives:

- a decorator addListener which binds the decorated method to the event.
- **fire** method with the following parameters:
	- event: string name of the event
	- \*args: positionnal arguments to pass att the decorated method
	- \*\*kwargs: named argument to pass at the decorated method

It is possible to overload an existing event listener, just by overloading the decorated method:

```
@register(Model)
class Test:
    @classmethod
    def my_event(cls, **kwarg):
        res = super(Test, cls).my_event(**kwargs)
        return res * 2
---------------------------------------------
registry.Event.fire('fireevent', a=2)
assert registry.Test.x == 4
```
Warning: The overload does not take the addListener decorator but the classmethod decorator, because the method name is already seen as an event listener

## **3.12.3 Hybrid method**

Facility to create an SQLAlchemy hybrid method. See this page: [http://docs.sqlalchemy.org/en/latest/orm/extensions/hy](http://docs.sqlalchemy.org/en/latest/orm/extensions/hybrid.html#module-sqlalchemy.ext.hybrid)brid.html#modul [sqlalchemy.ext.hybrid](http://docs.sqlalchemy.org/en/latest/orm/extensions/hybrid.html#module-sqlalchemy.ext.hybrid)

AnyBlok allows to define a hybrid\_method which can be overloaded, because the real sqlalchemy decorator is applied after assembling in the last overload of the decorated method:

```
@register(Model)
class Test:
    @Declarations.hybrid_method
    def my_hybrid_method(self):
        return ...
```
## **3.12.4 Pre-commit hook**

It is possible to call specific classmethods just before the commit of the session:

```
@register(Model)
class Test:
   id = Integer(primary_key=True)
   val = Integer(default=0)
   @classmethod
   def method2call_just_before_the_commit(cls):
       pass
-----------------------------------------------------
```
registry.Test.precommit\_hook('method2call\_just\_before\_the\_commit')

## **3.12.5 Aliased**

Facility to create an SQL alias for the SQL query by the ORM:

select \* from my\_table the\_table\_alias.

This facility is given by SQLAlchemy, and anyblok adds this functionnality directly in the Model:

BlokAliased = registry.System.Blok.aliased()

Note: See this page: <http://docs.sqlalchemy.org/en/latest/orm/query.html#sqlalchemy.orm.aliased> to know the parameters of the aliased method

Warning: The first arg is already passed by AnyBlok

## **AnyBlok framework**

# **4.1 anyblok module**

```
anyblok.start(processName, version='0.0.1', prompt='%(processName)s - %(version)s',
                 argsparse_groups=None, parts_to_load=None, logger=None)
     Function which initialize the application
```

```
registry = start('My application',
                 argsparse_groups=['config', 'database'],
                 parts_to_load=['AnyBlok'])
```
## **Parameters**

- **processName** Name of the application
- **version** Version of the application
- **prompt** Prompt message for the help
- **argsparse\_groups** list of the group of option for argparse
- **parts\_to\_load** group of blok to load
- **logger** option to configure logging

Return type registry if the database name is in the configuration

# **4.2 anyblok.declarations module**

### class anyblok.declarations.**Declarations**

Represents all the declarations done by the bloks

Warning: This is a global information, during the execution you must use the registry. The registry is the real assembler of the python classes based on the installed bloks

```
from anyblok import Declarations
```
class **Column**(*\*args*, *\*\*kwargs*) Column class

This class can't be instanciated

**get\_sqlalchemy\_mapping**(*registry*, *namespace*, *fieldname*, *properties*)

Return the instance of the real field

## Parameters

- **registry** current registry
- **namespace** name of the model
- **fieldname** name of the field
- **properties** known properties of the model

Return type sqlalchemy column instance

### **native\_type**()

Return the native SqlAlchemy type

#### class Declarations.**Core**

The Core class is the base of all the AnyBlok models

Add new core model:

```
@Declarations.register(Declarations.Core)
class Base:
```
**pass**

## Remove the core model:

Declarations.unregister(Declarations.Core, 'Base', Base,

```
blok='MyBlok')
```
## classmethod **register**(*parent*, *name*, *cls\_*, *\*\*kwargs*)

Add new sub registry in the registry

- Parameters
	- **parent** Existing declaration
	- **name** Name of the new declaration to add it
	- **cls** Class Interface to add in the declaration

### classmethod **unregister**(*entry*, *cls\_*)

Remove the Interface from the registry

**Parameters** 

- **entry** entry declaration of the model where the cls\_must be removed
- **cls** Class Interface to remove in the declaration

## class Declarations.**Exception**

Adapter to Exception Class

The Exception class is used to define the type of Declarations Exception

Add new Exception type:

```
@Declarations.register(Declarations.Exception)
class MyException:
   pass
```
Removing the exception is forbidden because it can be used

## exception **ArgsParseManagerException**

Simple Exception for ArgsParseManager

exception Declarations.Exception.**BlokManagerException**(*\*args*, *\*\*kwargs*) Simple exception to BlokManager

exception Declarations.Exception.**DeclarationsException** Simple Exception for Declarations

- exception Declarations.Exception.**EnvironmentException** Exception for the Environment exception Declarations.Exception.**FieldException** Simple Exception for Field exception Declarations.Exception.**ImportManagerException** Exception for Import Manager exception Declarations.Exception.**MigrationException** Simple Exception class for Migration exception Declarations.Exception.**RegistryException** Simple Exception for Registry exception Declarations.Exception.**RegistryManagerException** Simple Exception for Registry classmethod Declarations.Exception.**register**(*parent*, *name*, *cls\_*, *\*\*kwargs*) add new sub registry in the registry Parameters • **parent** – Existing declaration • **name** – Name of the new declaration to add it • **cls** – Class to add in the declaration Exception DeclarationsException classmethod Declarations.Exception.**unregister**(*entry*, *cls\_*) Forbidden method Exception DeclarationsException class Declarations.**Field**(*\*args*, *\*\*kwargs*) Field class This class can't be instanciated **forbid\_instance**(*cls*) Raise an exception if the cls is an instance of this class Parameters **cls** – instance of the class Exception FieldException **format\_label**(*fieldname*) Return the label for this field Parameters **fieldname** – if no label filled, the fieldname will be capitalized and returned Return type the label for this field **get\_sqlalchemy\_mapping**(*registry*, *namespace*, *fieldname*, *properties*) Return the instance of the real field Parameters • **registry** – current registry • **namespace** – name of the model • **fieldname** – name of the field • **properties** – properties known of the model Return type instance of Field **native\_type**()
	- Return the native SqlAlchemy type Exception FieldException
	- classmethod **register**(*parent*, *name*, *cls\_*, *\*\*kwargs*)
		- add new sub registry in the registry

- **parent** Parent to attach the declaration to
- **name** Name of the new field
- **cls** Class to add in the declaration
- Exception FieldException

classmethod **unregister**(*child*, *cls\_*)

Forbidden method

Exception FieldException

**update\_properties**(*registry*, *namespace*, *fieldname*, *properties*)

Update the propertie use to add new column

Parameters

- **registry** current registry
- **namespace** name of the model
- **fieldname** name of the field
- **properties** properties known to the model

class Declarations.**Mixin**

The Mixin class are used to define a behaviours on models:

•Add new mixin class:

**@Declarations.register**(Declarations.Mixin) **class MyMixinclass**:

**pass**

•Remove a mixin class:

```
Declarations.unregister(Declarations.Mixin, 'MyMixinclass',
                             MyMixinclass, blok='MyBlok')
```
classmethod **register**(*parent*, *name*, *cls\_*, *\*\*kwargs*)

add new sub registry in the registry

Parameters

- **parent** Existing global registry
- **name** Name of the new registry to add it
- **cls** Class Interface to add in registry

classmethod **unregister**(*entry*, *cls\_*)

Remove the Interface in the registry

### Parameters

- **entry** entry declaration of the model where the cls\_ must be removed
- **cls** Class Interface to remove in registry

#### class Declarations.**Model**

The Model class is used to define or inherit an SQL table.

Add new model class:

```
@Declarations.register(Declarations.Model)
class MyModelclass:
   pass
```
Remove a model class:

```
Declarations.unregister(Declarations.Model, 'MyModelclass',
                             MyModelclass, blok='MyBlok')
```
There are three Model families:

•No SQL Model: These models have got any field, so any table

•SQL Model:

•SQL View Model: it is a model mapped with a SQL View, the insert, update delete method are forbidden by the database

Each model has a:

•registry name: compose by the parent + . + class model name

•table name: compose by the parent  $+ '_- ' +$  class model name

The table name can be overloaded by the attribute tablename. the wanted value are a string (name of the table) of a model in the declaration.

..warning:

```
Two models can have the same table name, both models are mapped on
the table. But they must have the same column.
```
classmethod **apply\_cache**(*registry*, *namespace*, *base*, *properties*)

Find the cached methods in the base to apply the real cache decorator

Parameters

- **registry** the current registry
- **namespace** the namespace of the model
- **base** One of the base of the model
- **properties** the properties of the model

Return type new base

#### classmethod **apply\_event\_listner**(*registry*, *namespace*, *base*, *properties*)

Find the event listener methods in the base to save the namespace and the method in the registry Parameters

- **registry** the current registry
- **namespace** the namespace of the model
- **base** One of the base of the model
- **properties** the properties of the model

### classmethod **apply\_hybrid\_method**(*registry*, *namespace*, *bases*, *properties*)

Create overload to define the write declaration of sqlalchemy hybrid method, add the overload in the declared bases of the namespace

## **Parameters**

- **registry** the current registry
- **namespace** the namespace of the model
- **base** One of the base of the model
- **properties** the properties of the model

classmethod **apply\_view**(*namespace*, *tablename*, *base*, *registry*, *properties*)

Transform the sqlmodel to view model

**Parameters** 

- **namespace** Namespace of the model
- **tablename** Name od the table of the model
- **base** Model cls
- **registry** current registry
- **properties** properties of the model

Exception MigrationException

Exception ViewException

## classmethod **assemble\_callback**(*registry*)

Assemble callback is called to assemble all the Model from the installed bloks

### Parameters **registry** – registry to update

classmethod **declare\_field**(*registry*, *name*, *field*, *namespace*, *properties*)

Declare the field/column/relationship to put in the properties of the model Parameters

- **registry** the current registry
- **name** name of the field / column or relationship
- **field** the declaration field / column or relationship
- **namespace** the namespace of the model
- **properties** the properties of the model

## classmethod **detect\_hybrid\_method**(*registry*, *namespace*, *base*, *properties*)

Find the sqlalchemy hybrid methods in the base to save the namespace and the method in the registry **Parameters** 

- **registry** the current registry
- **namespace** the namespace of the model
- **base** One of the base of the model
- **properties** the properties of the model

#### classmethod **initialize\_callback**(*registry*)

initialize callback is called after assembling all entries

This callback updates the database information about

- •Model
- •Column
- •RelationShip

#### Parameters **registry** – registry to update

#### classmethod **insert\_in\_bases**(*registry*, *namespace*, *bases*, *properties*)

Add in the declared namespaces new base.

## Parameters

- **registry** the current registry
- **namespace** the namespace of the model
- **base** One of the base of the model
- **properties** the properties of the model

#### classmethod **load\_namespace\_first\_step**(*registry*, *namespace*)

Return the properties of the declared bases for a namespace. This is the first step because some actions need to known all the properties

## Parameters

- **registry** the current registry
- **namespace** the namespace of the model

Return type dict of the known properties

classmethod **load\_namespace\_second\_step**(*registry*, *namespace*, *realregistryname=None*,

### *transformation\_properties=None*)

Return the bases and the properties of the namespace

#### Parameters

- **registry** the current registry
- **namespace** the namespace of the model
- **realregistryname** the name of the model if the namespace is a mixin

Return type the list od the bases and the properties

## classmethod **register**(*parent*, *name*, *cls\_*, *\*\*kwargs*)

add new sub registry in the registry

- **parent** Existing global registry
- **name** Name of the new registry to add it

• **cls** – Class Interface to add in registry

classmethod **transform\_base**(*registry*, *namespace*, *base*, *properties*)

Detect specific declaration which must define by registry

Parameters

- **registry** the current registry
- **namespace** the namespace of the model
- **base** One of the base of the model
- **properties** the properties of the model

Return type new base

classmethod **unregister**(*entry*, *cls\_*)

Remove the Interface from the registry

#### **Parameters**

- **entry** entry declaration of the model where the cls\_ must be removed
- **cls** Class Interface to remove in registry

#### class Declarations.**RelationShip**(*\*args*, *\*\*kwargs*)

RelationShip class

The RelationShip class is used to define the type of SQL field Declarations

Add a new relation ship type:

```
@Declarations.register(Declarations.RelationShip)
class Many2one:
   pass
```
the relationship column are forbidden because the model can be used on the model

## **check\_existing\_remote\_model**(*registry*)

Check if the remote model exists

The information of the existance come from the first step of assembling Exception FieldException if the model doesn't exist

## **find\_primary\_key**(*properties*)

Return the primary key come from the first step property Parameters **properties** – first step properties for the model Return type column name of the primary key Exception FieldException

## **get\_registry\_name**()

Return the registry name of the remote model Return type str of the registry name

**get\_sqlalchemy\_mapping**(*registry*, *namespace*, *fieldname*, *properties*)

## Return the instance of the real field

Parameters

- **registry** current registry
- **namespace** name of the model
- **fieldname** name of the field
- **properties** properties known of the model

Return type sqlalchemy relation ship instance

**get\_tablename**(*registry*)

Return the table name of the remote model Return type str of the table name

classmethod Declarations.**add\_declaration\_type**(*cls\_=None*, *isAnEntry=False*, *assemble=None*, *initialize=None*)

Add a declaration type

## Parameters

- **cls** The class object to add as a world of the MetaData
- **isAnEntry** if true the type will be assembled by the registry
- **assemble** name of the method callback to call (classmethod)
- **initialize** name of the method callback to call (classmethod)

Exception DeclarationsException

classmethod Declarations.**register**(*parent*, *cls\_=None*, *\*\*kwargs*) Method to add the blok in the registry under a type of declaration

#### Parameters

- **parent** An existing blok class in the Declaration
- **cls\_** The class object to add in the Declaration

Return type cls\_

Exception DeclarationsException

classmethod Declarations.**unregister**(*entry*, *cls\_*) Method to remove the blok from a type of declaration

#### Parameters

- **entry** declaration entry of the model where the cls\_must be removed
- **cls\_** The class object to remove from the Declaration

Return type cls\_

## **4.3 anyblok.\_argsparse module**

## class anyblok.\_argsparse.**ArgsParseManager**

ArgsParse is used to define the options of the real argparse and its default values. Each application or blok can declare needed options here.

This class stores three attributes:

### •groups: lists of options indexed by part, a part is a **ConfigParser** group, or a process name

•labels: if a group has got a label then all the options in group are gathered in a parser group

•configuration: result of the ArgsParser after loading

classmethod **add**(*group*, *part='AnyBlok'*, *label=None*, *function\_=None*)

Add a function in a part and a group.

The function must have two arguments:

•parser: the parser instance of argparse

•default: A dict with the default value

This function is called to know what the options of this must do. You can declare this group:

•either by calling the add method as a function:

```
def foo(parser, default):
    pass
ArgsParseManager.add('create-db', function_=foo)
```
•or by calling the add method as a decorator:

```
@ArgsParseManager.add('create-db')
def bar(parser, default):
   pass
```
By default the group is unnamed, if you want a named group, you must set the label attribute:

```
@ArgsParseManager.add('create-db', label="Name of the group")
def bar(parser, default):
   pass
```
## **Parameters**

- **part** ConfigParser group or process name
- **group** group is a set of parser option
- **label** If the group has a label then all the functions in the group are put in group parser
- **function** function to add

#### classmethod **get**(*opt*, *default=None*)

Get a value from the configuration dict after loading

After the loading of the application, all the options are saved in the ArgsParseManager. And all the applications have free access to these options:

**from anyblok.\_argsparse import** ArgsParseManager

database = ArgsParseManager.get('dbname')

..warning:

Some options are used as a default value not real value, such as the dbname

#### Parameters

- **opt** name of the option
- **default** default value if the option doesn't exist

classmethod **get\_url**(*dbname=None*)

Return an sqlalchemy URL for database

Get the options of the database, the only option which can be overloaded is the name of the database:

url = ArgsParseManager.get\_url(dbname='Mydb')

Parameters **dbname** – Name of the database

Return type SqlAlchemy URL

Exception ArgsParseManagerException

classmethod **remove**(*group*, *function\_*, *part='AnyBlok'*) Remove an existing function

If your application inherits some unwanted options from a specific function, you can unlink this function:

```
def foo(opt, default):
   pass
ArgsParseManager.add('create-db', function_=foo)
ArgsParseManager.remove('create-db', function_=foo)
```
## Parameters

- **part** ConfigParser group or process name
- **group** group is a set of parser option
- **function** function to add

```
classmethod remove_label(group, part='AnyBlok')
```
Remove an existing label

The goal of this function is to remove an existing label of a specific group:

```
@ArgsParseManager.add('create-db', label="Name of the group")
def bar(parser, defaul):
   pass
```

```
ArgsParseManager.remove_label('create-db')
```
## Parameters

- **part** ConfigParser group or process name
- **group** group is a set of parser option

# **4.4 anyblok.\_imp module**

class anyblok.\_imp.**ImportManager**

Use to import the blok or reload the blok imports

Add a blok and imports its modules:

```
blok = ImportManager.add('my blok')
blok.imports()
```
Reload the modules of a blok:

```
if ImportManager.has('my blok'):
    blok = ImportManager.get('my blok')
    blok.reload()
    # import the unimported module
```
## classmethod **add**(*blok*)

Store the blok so that we know which bloks to reload if needed

Parameters **blok** – name of the blok to add

Return type loader instance

Exception ImportManagerException

classmethod **get**(*blok*) Return the module imported for this blok

Parameters **blok** – name of the blok to add

Return type loader instance

Exception ImportManagerException

```
classmethod has(blok)
```
Return True if the blok was imported

Parameters **blok** – name of the blok to add

Return type boolean

# **4.5 anyblok.\_logging module**

```
class anyblok._logging.Formatter(fmt=None, datefmt=None, style='%')
```
Bases: logging.Formatter

Define the format for console logging

**format**(*record*) Add color to the message

Parameters **record** – logging record instance

Return type logging record formatted

```
anyblok._logging.init_logger(level='info', mode='console', filename=None, socket=None, facil-
```
Init the logger output

There are 5 levels of logging \* debug \* info (default) \* warning \* error \* critical

*ity=8*)

Example:

```
from anyblok.log import init_logger
init_logger(level='debug')
```
A logger can log to:

•console (default):

init\_logger(mode='console')

•file:

init\_logger(mode='file', filename='my.file.log')

•socket:

init\_logger(mode='socket', socket=('localhost', 1000))

•syslog:

Example:

```
# By socket
init_logger(mode='syslog', socket('localhost', 514))
# By UNIX socket
init_logger(mode='syslog', socket='/dev/log')
```
the syslog mode define logger facility:

–LOG\_AUTH

–LOG\_AUTHPRIV

–LOG\_CRON

–LOG\_DAEMON

–LOG\_FTP

–LOG\_KERN

–LOG\_LPR

–LOG\_MAIL

–LOG\_NEWS

–LOG\_SYSLOG

- –LOG\_USER (default)
- –LOG\_UUCP
- –LOG\_LOCAL0
- –LOG\_LOCAL1
- –LOG\_LOCAL2
- –LOG\_LOCAL3
- –LOG\_LOCAL4

–LOG\_LOCAL5

–LOG\_LOCAL6

–LOG\_LOCAL7 example:

```
init_logger(mode='syslog', socket='/dev/log',
```

```
facility=syslog.LOG_SYSLOG)
```
## Parameters

- **level** level defined by anyblok
- **mode** Output mode
- **filename** Output file
- **socket** Socket or UnixSocket
- **facility** –

## Exception Exception

anyblok.\_logging.**log**(*level='info'*, *withargs=False*) decorator to log the entry of a method

There are 5 levels of logging \* debug \* info (default) \* warning \* error \* critical

example:

```
@log()
def foo(...):
    ...
```
## **Parameters**

- **level** AnyBlok log level
- **withargs** If True, add args and kwargs in the log message

# **4.6 anyblok.environment module**

class anyblok.environment.**EnvironmentManager**

Manage the Environment for an application

classmethod **define\_environment\_cls**(*Environment*) Define the class used for the environment

Parameters **Environment** – class of environment

Exception EnvironmentException

**environment** alias of ThreadEnvironment

classmethod **get**(*key*, *default=None*) Load the value of the key in the environment

#### Parameters

- **key** the key of the value to load
- **default** return this value if not value loaded for the key

Return type the value of the key

Exception EnvironmentException

classmethod **scoped\_function\_for\_session**() Save the value of the key in the environment

classmethod **set**(*key*, *value*) Save the value of the key in the environment

#### Parameters

- **key** the key of the value to save
- **value** the value to save

Exception EnvironmentException

class anyblok.environment.**ThreadEnvironment** Use the thread, to get the environment

classmethod **getter**(*key*, *default*)

Get the value of the key in the environment

- **key** the key of the value to retrieve
- **default** return this value if no value loaded for the key

Return type the value of the key

#### **scoped\_function\_for\_session** = None

No scoped function here because for none value sqlalchemy already uses a thread to save the session

## classmethod **setter**(*key*, *value*)

Save the value of the key in the environment

## Parameters

- **key** the key of the value to save
- **value** the value to save

# **4.7 anyblok.blok module**

## class anyblok.blok.**BlokManager**

Manage the bloks for one process

A blok has a *setuptools* entrypoint, this entry point is defined by the bloks\_groups attribute in the first load

The bloks attribute is a dict with all the loaded entry points

Use this class to import all the bloks in the entrypoint:

BlokManager.load('AnyBlok')

classmethod **get**(*blok*) Return the loaded blok

Parameters **blok** – blok name

Return type blok instance

Exception BlokManagerException

classmethod **getPath**(*blok*) Return the path of the blok

Parameters **blok** – blok name in ordered bloks

Return type absolute path

classmethod **has**(*blok*)

Return True if the blok is loaded

Parameters **blok** – blok name

Return type bool

classmethod **list**() Return the ordered bloks

Return type list of blok name ordered by loading

classmethod **load**(*\*bloks\_groups*) Load all the bloks and import them

Parameters **bloks\_groups** – Use by iter\_entry\_points to get the blok

Exception BlokManagerException

classmethod **reload**()

Reload the entry points

Empty the bloks dict and use the bloks\_groups attribute to load bloks :exception: BlokManagerException

classmethod **set**(*blokname*, *blok*)

Add a new blok

Parameters

• **blokname** – blok name

• **blok** – blok instance

Exception BlokManagerException

## classmethod **unload**()

Unload all the bloks but not the registry

class anyblok.blok.**Blok**(*registry*) Super class for all the bloks

define the default value for:

•priority: order to load the blok

•required: list of the bloks needed to install this blok

•optional: list of the bloks to be installed if present in the blok list

•conditionnal: if all the bloks of this list are installed then install this blok

•imports: list of the python file to import

# **4.8 anyblok.registry module**

## class anyblok.registry.**RegistryManager**

Manage the global registry

Add new entry:

```
RegistryManager.declare_entry('newEntry')
RegistryManager.init_blok('newBlok')
EnvironmentManager.set('current_blok', 'newBlok')
RegistryManager.add_entry_in_register(
    'newEntry', 'oneKey', cls_)
EnvironmentManager.set('current_blok', None)
```
Remove an existing entry:

```
if RegistryManager.has_entry_in_register('newBlok', 'newEntry',
                                                 'oneKey'):
    RegistryManager.remove_entry_in_register(
        'newBlok', 'newEntry', 'oneKey', cls_)
```
get a new registry for a database:

registry = RegistryManager.get('my database')

```
classmethod add_core_in_register(core, cls_)
    Load core in blok
```
warning the global var current blok must be filled on the good blok

### Parameters

- **core** is the existing core name
- **cls\_** Class of the Core to save in loaded blok target registry

classmethod **add\_entry\_in\_register**(*entry*, *key*, *cls\_*, *\*\*kwargs*)

Load entry in blok

warning the global var current\_blok must be filled on the good blok :param entry: is the existing entry name :param key: is the existing key in the entry :param cls\_: Class of the entry / key to remove in loaded blok

#### classmethod **add\_or\_replace\_blok\_property**(*property\_*, *value*)

Save the value in the properties

#### **Parameters**

- **property\_** name of the property
- **value** the value to save, the type is not important

#### classmethod **clear**()

Clear the registry dict to force the creation of new registry

classmethod **declare\_entry**(*entry*, *assemble\_callback=None*, *initialize\_callback=None*) Add new entry in the declared entry

```
def assemble_callback(registry):
    ...
def initialize_callback(registry):
    ...
RegistryManager.declare_entry(
    'Entry name', assemble_callback=assemble_callback,
    initialize_callback=initialize_callback)
```
### Parameters

- **entry** entry name
- **assemble\_callback** function callback to call to assemble
- **initialize\_callback** function callback to call to init after assembling

#### classmethod **get**(*dbname*)

Return an existing Registry

If the Registry doesn't exist then the Registry are created and added to registries dict

Parameters **dbname** – the name of the database linked to this registry

Return type Registry

classmethod **get\_blok\_property**(*property\_*, *default=None*)

Return the value in the properties

- **property\_** name of the property
- **default** return default If not entry in the property

classmethod **has\_blok**(*blok*) Return True if the blok is already loaded

Parameters **blok** – name of the blok

Return type boolean

classmethod **has\_blok\_property**(*property\_*) Return True if the property exists in blok

Parameters **property\_** – name of the property

classmethod **has\_core\_in\_register**(*blok*, *core*) Return True if One Class exist in this blok for this core

Parameters

- **blok** name of the blok
- **core** is the existing core name
- classmethod **has\_entry\_in\_register**(*blok*, *entry*, *key*) Return True if One Class exist in this blok for this entry

Parameters

- **blok** name of the blok
- **entry** is the existing entry name
- **key** is the existing key in the entry

#### classmethod **init\_blok**(*blokname*)

init one blok to be known by the RegistryManager

All bloks loaded must be initialized because the registry will be created with this information

Parameters **blokname** – name of the blok

classmethod **reload**(*blok*) Reload the blok

The purpose is to reload the python module to get changes in python file

Parameters **blok** – the name of the blok to reload

classmethod **remove\_blok\_property**(*property\_*)

Remove the property if exist

Parameters **property\_** – name of the property

classmethod **remove\_in\_register**(*cls\_*)

Remove Class in blok and in entry

**Parameters cls\_** – Class of the entry / key to remove in loaded blok

## classmethod **unload**()

Unload the registry bloks

## class anyblok.registry.**Registry**(*dbname*)

Define one registry

A registry is linked to a database, and stores the definition of the installed Bloks, Models, Mixins for this database:

registry = Registry('My database')

# **add\_in\_registry**(*namespace*, *base*)

Add a class as an attribute of the registry

## Parameters

• **namespace** – tree path of the attribute

• **base** – class to add

## **clean\_model**()

Clean the registry of all the namespaces

## **close**()

Release the session, connection and engine

## **close\_session**()

Close only the session, not the registry After the call of this method the registry won't be usable you should use close method which call this method

**commit**(*\*args*, *\*\*kwargs*) Overload the commit method of the SqlAlchemy session

## **get**(*namespace*)

Return the namespace Class

## Parameters **namespace** – namespace to get from the registry str

Return type namespace cls

Exception RegistryManagerException

**get\_bloks\_by\_states**(*\*states*) Return the bloks in these states

## Parameters **states** – list of the states

Return type list of blok's name

**get\_bloks\_to\_install**(*loaded*) Return the bloks to install in the registry

Return type list of blok's name

**get\_bloks\_to\_load**() Return the bloks to load by the registry

## Return type list of blok's name

## **ini\_var**()

Initialize the var to load the registry

## **load**()

Load all the namespaces of the registry

Create all the table, make the shema migration Update Blok, Model, Column rows

## **load\_blok**(*blok*, *toinstall*, *toload*)

load on blok, load all the core and all the entry for one blok

Parameters **blok** – name of the blok

## Exception RegistryManagerException

**load\_core**(*blok*, *core*) load one core type for one blok

- **blok** name of the blok
- **core** the core name to load
- **load\_entry**(*blok*, *entry*)

load one entry type for one blok

## Parameters

- **blok** name of the blok
- **entry** declaration type to load

**precommit\_hook**(*registryname*, *method*, *put\_at\_the\_if\_exist*)

Add a method in the precommit\_hook list

a precommit hook is a method called just after the commit, it is used to call this method once, because a hook is saved only once

#### Parameters

- **registryname** namespace of the model
- **method** method to call on the registryname
- **put\_at\_the\_if\_exist** if true and hook allready exist then the hook are moved at the end

## **reload**()

Reload the registry, close session, clean registry, reinit var

**upgrade**(*install=None*, *update=None*, *uninstall=None*)

Upgrade the current registry

## Parameters

- **install** list of the blok to install
- **update** list of the blok to update
- **uninstall** list of the blok to uninstall

Exception RegistryException

# **4.9 anyblok.migration module**

Warning: AnyBlok use Alembic to do the dynamic migration, but Alembic does'nt detect all the change (Foreifn key, primary key), we must wait the Alembic or implement it in Alembic project before use it in AnyBlok

class anyblok.migration.**MigrationReport**(*migration*, *diffs*)

Change report

Get a new report:

report = MigrationReport(migrationinstance, change\_detected)

#### **apply\_change**()

Apply the migration

this method parses the detected change and calls the Migration system to apply the change with the api of Declarations

#### **log\_has**(*log*)

return True id the log is present

Warning: this method is only used for the unittest

Parameters **log** – log sentence expected

## class anyblok.migration.**MigrationConstraintForeignKey**(*column*)

Used to apply a migration on a foreign key

You can add:

table.column('my column').foreign\_key().add(Blok.name)

Or drop:

table.column('my column').foreign\_key().drop()

**add**(*remote\_field*, *\*\*kwargs*)

Add a new foreign key

Parameters remote\_field - The column of the remote model

Return type MigrationConstraintForeignKey instance

#### **drop**()

Drop the foreign key

## class anyblok.migration.**MigrationColumn**(*table*, *name*)

get or add a column

Add a new column:

table.column().add(Sqlachemy column)

## Get a column:

c = table.column('My column name')

#### Alter the column:

c.alter(new\_column\_name='Another column name')

Drop the column:

c.drop()

## **add**(*column*)

Add a new column

The column is added in two phases, the last phase is only for the the nullable, if nullable can not be applied, a warning is logged

Parameters **column** – sqlalchemy column

Return type MigrationColumn instance

#### **alter**(*\*\*kwargs*)

Alter an existing column

Alter the column in two phases, because the nullable column has not locked the migration

Warning: See Alembic alter\_column, the existing\_\* param are used for some dialect like mysql, is importante to filled them for these dialect

## Parameters

- **new\_column\_name** New name for the column
- **type** New sqlalchemy type
- **existing\_type** Old sqlalchemy type
- **server** default The default value in database server
- **existing\_server\_default** Old default value
- **nullable** New nullable value
- **existing\_nullable** Old nullable value
- **autoincrement** New auto increment use for Integer whith primary key only
- **existing\_autoincrement** Old auto increment

## Return type MigrationColumn instance

#### **drop**()

Drop the column

### **foreign\_key**()

Get a foreign key

Return type MigrationConstraintForeignKey instance

## **nullable**()

Use for unittest return if the column is nullable

## **server\_default**()

Use for unittest: return the default database value

#### **type**()

Use for unittest: return the column type

#### class anyblok.migration.**MigrationConstraintCheck**(*table*, *name*)

Used for the Check constraint

Add a new constraint:

table('My table name').check().add('check\_my\_column', 'mycolumn > 5')

Get and drop the constraint:

table('My table name').check('check\_my\_column').drop()

**add**(*name*, *condition*) Add the constraint

Parameters

- **name** name of the constraint
- **condition** constraint to apply

Return type MigrationConstraintCheck instance

**drop**()

Drop the constraint

class anyblok.migration.**MigrationConstraintUnique**(*table*, *\*columns*, *\*\*kwargs*) Used for the Unique constraint

Add a new constraint:

table('My table name').unique().add('col1', 'col2')

Get and drop the constraint:

table('My table name').unique('col1', 'col2').drop()

**add**(*\*columns*)

Add the constraint

Parameters **\*column** – list of column name

Return type MigrationConstraintUnique instance

Exception MigrationException

**drop**()

Drop the constraint

## class anyblok.migration.**MigrationConstraintPrimaryKey**(*table*) Used for the primary key constraint

Add a new constraint:

table('My table name').primarykey().add('col1', 'col2')

Get and drop the constraint:

table('My table name').primarykey('col1', 'col2').drop()

**add**(*\*columns*)

Add the constraint

Parameters **\*column** – list of column name

Return type MigrationConstraintPrimaryKey instance

Exception MigrationException

**drop**()

Drop the constraint

class anyblok.migration.**MigrationIndex**(*table*, *\*columns*, *\*\*kwargs*)

Used for the index constraint

Add a new constraint:

table('My table name').index().add('col1', 'col2')

Get and drop the constraint:

table('My table name').index('col1', 'col2').drop()

## **add**(*\*columns*)

Add the constraint

Parameters **\*column** – list of column name

Return type MigrationIndex instance

Exception MigrationException

#### **drop**()

Drop the constraint

## class anyblok.migration.**MigrationTable**(*migration*, *name*) Use to manipulate tables

Add a table:

table().add('New table')

## Get an existing table:

t = table('My table name')

## Alter the table:

t.alter(name='Another table name')

Drop the table:

t.drop()

**add**(*name*)

Add a new table

Parameters **name** – name of the table

Return type MigrationTable instance

## **alter**(*\*\*kwargs*)

Atler the current table

Parameters **name** – New table name

Return type MigrationTable instance

Exception MigrationException

## **check**(*name=None*)

Get check

Parameters **\*columns** – List of the column's name

Return type MigrationConstraintCheck instance

**column**(*name=None*) Get Column

Parameters **name** – Column name

## Return type MigrationColumn instance

## **drop**()

Drop the table

**index**(*\*columns*, *\*\*kwargs*)

Get index

Parameters **\*columns** – List of the column's name

Return type MigrationIndex instance

## **primarykey**()

Get primary key

Parameters **\*columns** – List of the column's name

Return type MigrationConstraintPrimaryKey instance

**unique**(*\*columns*, *\*\*kwargs*) Get unique

Parameters **\*columns** – List of the column's name

Return type MigrationConstraintUnique instance

class anyblok.migration.**Migration**(*session*, *metadata*) Migration Main entry

This class allows to manipulate all the migration class:

```
migration = Migration(Session(), Base.Metadata)
t = migration.table('My table name')
c = t.column('My column name from t')
```
#### **auto\_upgrade\_database**()

Upgrade the database automaticly

#### **detect\_changed**()

Detect the difference between the metadata and the database

Return type MigrationReport instance

**release\_savepoint**(*name*)

Release the save point

Parameters **name** – name of the savepoint

**rollback\_savepoint**(*name*)

Rollback to the savepoint

Parameters **name** – name of the savepoint

**savepoint**(*name=None*) Add a savepoint

Parameters **name** – name of the save point

Return type return the name of the save point

**table**(*name=None*) Get a table

Return type MigrationTable instance

## **4.10 anyblok.\_graphviz module**

```
class anyblok._graphviz.BaseSchema(name, format='png')
     Common class extended by the type of schema
```

```
add_edge(cls_1, cls_2, attr=None)
     Add new edge between 2 node
```
dot.add\_edge(node1, node2)

#### Parameters

- **cls\_1** node (string or object) for the from
- **cls\_2** node (string or object) for the to

Paam attr attribute of the edge

## **render**()

Call graphviz to do the schema

## **save**()

render and create the output file

class anyblok.\_graphviz.**SQLSchema**(*name*, *format='png'*) Create a schema to display the table model

```
dot = SQLSchema('the name of my schema')
t1 = dot.add_table('Table 1')
t1.add_column('c1', 'Integer')
t1.add_column('c2', 'Integer')
t2 = dot.add_table('Table 2')t2.add_column('c1', 'Integer')
t2.add_foreign_key(t1, 'c2')
dot.save()
```
## **add\_label**(*name*)

Add a new node TableSchema without column

Parameters **name** – name of the table

Return type return the instance of TableSchema

## **add\_table**(*name*)

Add a new node TableSchema with column

Parameters **name** – name of the table

Return type return the instance of TableSchema

#### **get\_table**(*name*)

Return the instance of TableSchema linked with the name of table

Parameters **name** – name of the table

Return type return the instance of TableSchema

class anyblok.\_graphviz.**TableSchema**(*name*, *parent*, *islabel=False*) Describe one table

**add\_column**(*name*, *type\_*, *primary\_key=False*) Add a new column in the table

#### Parameters

- **name** name of the column
- **type** type of the column
- **primary\_key** if True, the string PK will be add

**add\_foreign\_key**(*node*, *label=None*, *nullable=True*) Add a new foreign key

#### Parameters

- **node** node (string or object) of the table linked
- **label** name of the column of the foreign key
- **nullable** bool to select the multiplicity of the association

## **render**(*dot*)

Call graphviz to create the schema

class anyblok.\_graphviz.**ModelSchema**(*name*, *format='png'*) Create a schema to display the UML model

```
dot = ModelSchema('The name of my UML schema')
cls = dot.add_class('My class')
cls.add_method('insert')
cls.add_property('items')
cls.add_column('my column')
dot.save()
```
## **add\_class**(*name*)

Add a new node ClassSchema with column

Parameters **name** – name of the class

Return type return the instance of ClassSchema

**add\_label**(*name*)

Return the instance of ClassSchema linked with the name of class

Parameters **name** – name of the class

Return type return the instance of ClassSchema

#### **get\_class**(*name*)

Add a new node ClassSchema without column

Parameters **name** – name of the class

Return type return the instance of ClassSchema

## class anyblok.\_graphviz.**ClassSchema**(*name*, *parent*, *islabel=False*)

Use to display a class

**add\_column**(*name*) add a column in the class

Parameters **name** – name of the column

**add\_method**(*name*) add a method in the class

Parameters **name** – name of the method

**add\_property**(*name*) add a property in the class

Parameters **name** – name of the property

**agregate**(*node*, *label\_from=None*, *multiplicity\_from=None*, *label\_to=None*, *multiplicity\_to=None*) add an edge with agregate shape to the node

**Parameters** 

- **node** node (string or object)
- **label\_from** attribute name
- **multiplicity\_from** multiplicity of the attribute
- **label\_to** attribute name
- **multiplicity\_to** multiplicity of the attribute

**associate**(*node*, *label\_from=None*, *multiplicity\_from=None*, *label\_to=None*, *multiplicity\_to=None*) add an edge with associate shape to the node

Parameters

- **node** node (string or object)
- **label\_from** attribute name
- **multiplicity\_from** multiplicity of the attribute
- **label\_to** attribute name
- **multiplicity\_to** multiplicity of the attribute

#### **extend**(*node*)

add an edge with extend shape to the node

Parameters **node** – node (string or object)

#### **render**(*dot*)

Call graphviz to do the schema

**strong\_agregate**(*node*, *label\_from=None*, *multiplicity\_from=None*, *label\_to=None*, *multiplicity\_to=None*)

add an edge with strong agregate shape to the node

#### Parameters

- **node** node (string or object)
- **label\_from** attribute name
- **multiplicity\_from** multiplicity of the attribute
- **label\_to** attribute name
- **multiplicity\_to** multiplicity of the attribute

# **4.11 anyblok.databases module**

### Management of the database

```
adapter = getUtility(ISqlAlchemyDataBase, drivername)
adapter.createdb(dbname)
logger.info(adapter.listdb())
adapter.dropdb(dbname)
```
## **4.11.1 anyblok.databases.postgres module**

```
class anyblok.databases.postgres.SqlAlchemyPostgres
    Postgres adapter for database management
```
#### **cnx**()

Context manager to get a connection to database

**createdb**(*dbname*) Create a database

Parameters **dbname** – database name to create

```
dropdb(dbname)
    Drop a database
```
Parameters **dbname** – database name to drop

**listdb**() list database

Return type list of database name

# **4.12 anyblok.scripts module**

anyblok.scripts.**createdb**(*description*, *argsparse\_groups*, *parts\_to\_load*) Create a database and install blok from config

## **Parameters**

- **description** description of argsparse
- **argsparse\_groups** list argsparse groupe to load
- **parts\_to\_load** group of blok to load

anyblok.scripts.**updatedb**(*description*, *version*, *argsparse\_groups*, *parts\_to\_load*) Update an existing database

# Parameters

- - **description** description of argsparse
	- **version** version of script for argparse
	- **argsparse\_groups** list argsparse groupe to load
	- **parts\_to\_load** group of blok to load

anyblok.scripts.**interpreter**(*description*, *version*, *argsparse\_groups*, *parts\_to\_load*) Execute a script or open an interpreter

#### **Parameters**

- **description** description of argsparse
- **version** version of script for argparse
- **argsparse\_groups** list argsparse groupe to load
- **parts\_to\_load** group of blok to load

anyblok.scripts.**sqlschema**(*description*, *version*, *argsparse\_groups*, *parts\_to\_load*) Create a Table model schema of the registry

## **Parameters**

- **description** description of argsparse
- **version** version of script for argparse
- **argsparse\_groups** list argsparse groupe to load
- **parts\_to\_load** group of blok to load

anyblok.scripts.**modelschema**(*description*, *version*, *argsparse\_groups*, *parts\_to\_load*) Create a UML model schema of the registry

- **description** description of argsparse
- **version** version of script for argparse
- **argsparse\_groups** list argsparse groupe to load
- **parts\_to\_load** group of blok to load

# **Helper for unittest**

For unittest, classes are available to offer some fonctionnalities

# **5.1 TestCase**

**from anyblok.tests.testcase import** TestCase

```
class anyblok.tests.testcase.TestCase(methodName='runTest')
    Bases: unittest.case.TestCase
```
Unittest class add helper for unit test in anyblok

```
classmethod createdb(keep_existing=False)
```
Create a database in fonction of variable of environment

```
cls.init_argsparse_manager()
cls.createdb()
```
Parameters **keep\_existing** – If false drop the previous db before create it

classmethod **dropdb**()

Drop a database in fonction of variable of environment

```
cls.init_argsparse_manager()
cls.dropdb()
```
**getRegistry**()

Return the registry for the database in argsparse i

```
registry = self.getRegistry()
```
Return type registry instance

```
classmethod init_argsparse_manager(prefix=None, **env)
```
Initialise the argsparse manager with environ variable to launch the test

Warning: For the moment we not use the environ variable juste constante

- **prefix** prefix the database name
- **env** add another dict to merge with environ variable

# **5.2 DBTestCase**

Warning: this testcase destroys the test database for each unittest

```
class anyblok.tests.testcase.DBTestCase(methodName='runTest')
    Bases: anyblok.tests.testcase.TestCase
```
Test case for all the Field, Column, RelationShip

```
from anyblok.tests.testcase import DBTestCase
def simple_column(ColumnType=None, **kwargs):
    @Declarations.register(Declarations.Model)
   class Test:
        id = Declarations.Column.Integer(primary_key=True)
        col = ColumnType(**kwargs)
class TestColumns(DBTestCase):
    def test_integer(self):
        Integer = Declarations.Column.Integer
        registry = self.init_registry(simple_column,
                                      ColumnType=Integer)
        test = registry.Test.insert(col=1)
        self.assertEqual(test.col, 1)
```
Warning: The database are create and drop for each unit test

### **current\_blok** = 'anyblok-core'

In the blok to add the new model

```
init_registry(function, **kwargs)
     call a function to filled the blok manager with new model
```
Parameters

- **function** function to call
- **kwargs** kwargs for the function

Return type registry instance

```
parts_to_load = ['AnyBlok']
```
blok group to load

## **setUp**()

Create a database and load the blok manager

```
classmethod setUpClass()
```
Intialialise the argsparse manager

## **tearDown**()

Clear the registry, unload the blok manager and drop the database
```
upgrade(registry, **kwargs)
     Upgrade the registry:
```

```
class MyTest(DBTestCase):
```

```
def test_mytest(self):
    registry = self.init_registry(...)
    self.upgrade(registry, install=('MyBlok',))
```
#### Parameters

- **registry** registry to upgrade
- **install** list the blok to install
- **update** list the blok to update
- **uninstall** list the blok to uninstall

## **5.3 BlokTestCase**

```
class anyblok.tests.testcase.BlokTestCase(methodName='runTest')
    Bases: anyblok.tests.testcase.TestCase
```
Use to test bloks without have to create new database for each test

```
from anyblok.tests.testcase import BlokTestCase
class MyBlokTest(BlokTestCase):
    parts_to_load = ['AnyBlok']
    need_blok = ['block 1', 'block 2', ... , 'block n']def test_1(self):
```
**need\_blok** = ['anyblok-core'] List of the blok need for this test

**parts\_to\_load** = None

Group of blok to load

...

```
classmethod setUpClass()
    Intialialise the argsparse manager
```
Deactivate the commit method of the registry

```
tearDown()
```
Roll back the session

```
classmethod tearDownClass()
     Clear the registry, unload the blok manager
```

```
upgrade(**kwargs)
     Upgrade the registry:
```
**class MyTest**(DBTestCase):

```
def test_mytest(self):
    self.registry.upgrade(install=('MyBlok',))
```
#### Parameters

- **install** list the blok to install
- **update** list the blok to update
- **uninstall** list the blok to uninstall

## **Bloks**

# <span id="page-74-1"></span><span id="page-74-0"></span>**6.1 anyblok-core blok**

class anyblok.bloks.anyblok\_core.**AnyBlokCore**(*registry*)

Bases: anyblok.blok.Blok

This blok is required by all anyblok application. This blok define the main fonctionnality to install, update and uninstall blok. And also list the known models, fields, columns and relationships:

•Core model

#### •Field Type

– Function

#### •Column Types:

- DateTime
- Decimal
- Float
- Time
- BigInteger
- Boolean
- Date
- Integer
- Interval
- LargeBinary
- SmallInteger
- String
- Text
- uString
- uText
- Selection
- Json

#### •Relationship types

- One2One
- Many2One
- One2Many
- Many2Many

#### •System Models

- Blok
- Model
- Field
- Column
- Relationship

#### **autoinstall** = True

**priority** = 0

**version** = '0.0.1'

# **CHANGELOG**

# **7.1 0.1.0 (Next Version)**

Main version of AnyBlok. You can with this version

- Create your own application
- Connect to a database
- Define bloks
- Install, Update, Uninstall the blok
- Define field types
- Define Column types
- Define Relationship types
- Define Core
- Define Mixin
- Define Model (SQL or not)
- Define SQL view
- Define more than one Model on a specific table
- Write unittest for your blok

## **ROADMAP**

### **8.1 Next step before 0.1**

• Add logo and slogan

# **8.2 Next step for the 0.2**

• Access Rules / Roles

# **8.3 To implement**

- Add RelationShip model in anyblok-core and refactor the get column [http://docs.sqlalchemy.org/en/latest/faq.html#how-do-i-get-a-list-of-all-columns-relationships-mapped](http://docs.sqlalchemy.org/en/latest/faq.html#how-do-i-get-a-list-of-all-columns-relationships-mapped-attributes-etc-given-a-mapped-class)[attributes-etc-given-a-mapped-class](http://docs.sqlalchemy.org/en/latest/faq.html#how-do-i-get-a-list-of-all-columns-relationships-mapped-attributes-etc-given-a-mapped-class)
- Put postgres database in his own distribution with the good import

# **8.4 Library to include**

- Addons for sqlalchemy : <http://sqlalchemy-utils.readthedocs.org/en/latest/installation.html>
- full text search: <https://pypi.python.org/pypi/SQLAlchemy-FullText-Search/0.2>
- internationalisation: <https://pypi.python.org/pypi/SQLAlchemy-i18n/0.8.2>
- sqltap [http://sqltap.inconshreveable.com,](http://sqltap.inconshreveable.com) profiling and introspection for SQLAlchemy applications
- Crypt <https://bitbucket.org/zzzeek/sqlalchemy/wiki/UsageRecipes/DatabaseCrypt>
- profiling <https://bitbucket.org/zzzeek/sqlalchemy/wiki/UsageRecipes/Profiling>

# **8.5 Web client**

- <http://www.javascriptkit.com/javatutors/closuresleak/index.shtml>
- <http://www.javascriptkit.com/javatutors/crossmenu.shtml>

• cms <https://github.com/Kotti/Kotti>

# **8.6 Functionnality which need a sprint**

- Back Task
- Cron
- Tasks Management
- Event by messaging bus
- Import / Export
- Internalization
- Ancestor left / right
- Access Rules / Roles

# **Mozilla Public License Version 2.0**

### **9.1 1. Definitions**

#### **9.1.1 1.1. "Contributor"**

Means each individual or legal entity that creates, contributes to the creation of, or owns Covered Software.

### **9.1.2 1.2. "Contributor Version"**

Means the combination of the Contributions of others (if any) used by a Contributor and that particular Contributor's Contribution.

#### **9.1.3 1.3. "Contribution"**

Means Covered Software of a particular Contributor.

### **9.1.4 1.4. "Covered Software"**

Means Source Code Form to which the initial Contributor has attached the notice in Exhibit A, the Executable Form of such Source Code Form, and Modifications of such Source Code Form, in each case including portions thereof.

#### **9.1.5 1.5. "Incompatible With Secondary Licenses"**

Means:

- That the initial Contributor has attached the notice described in Exhibit B to the Covered Software; or
- That the Covered Software was made available under the terms of version 1.1 or earlier of the License, but not also under the terms of a Secondary License.

### **9.1.6 1.6. "Executable Form"**

Means any form of the work other than Source Code Form.

### **9.1.7 1.7. "Larger Work"**

Means a work that combines Covered Software with other material, in a separate file or files, that is not Covered Software.

#### **9.1.8 1.8. "License"**

Means this document.

### **9.1.9 1.9. "Licensable"**

Means having the right to grant, to the maximum extent possible, whether at the time of the initial grant or subsequently, any and all of the rights conveyed by this License.

### **9.1.10 1.10. "Modifications"**

Means any of the following:

- Any file in Source Code Form that results from an addition to, deletion from, or modification of the contents of Covered Software; or
- Any new file in Source Code Form that contains any Covered Software.

### **9.1.11 1.11. "Patent Claims" of a Contributor**

Means any patent claim(s), including without limitation, method, process, and apparatus claims, in any patent Licensable by such Contributor that would be infringed, but for the grant of the License, by the making, using, selling, offering for sale, having made, import, or transfer of either its Contributions or its Contributor Version.

#### **9.1.12 1.12. "Secondary License"**

Means either the GNU General Public License, Version 2.0, the GNU Lesser General Public License, Version 2.1, the GNU Affero General Public License, Version 3.0, or any later versions of those licenses.

#### **9.1.13 1.13. "Source Code Form"**

Means the form of the work preferred for making modifications.

### **9.1.14 1.14. "You" (or "Your")**

Means an individual or a legal entity exercising rights under this License. For legal entities, "You" includes any entity that controls, is controlled by, or is under common control with You. For purposes of this definition, "control" means (a) the power, direct or indirect, to cause the direction or management of such entity, whether by contract or otherwise, or (b) ownership of more than fifty percent (50%) of the outstanding shares or beneficial ownership of such entity.

# **9.2 2. License Grants and Conditions**

### **9.2.1 2.1. Grants**

Each Contributor hereby grants You a world-wide, royalty-free, non-exclusive license:

- Under intellectual property rights (other than patent or trademark) Licensable by such Contributor to use, reproduce, make available, modify, display, perform, distribute, and otherwise exploit its Contributions, either on an unmodified basis, with Modifications, or as part of a Larger Work; and
- Under Patent Claims of such Contributor to make, use, sell, offer for sale, have made, import, and otherwise transfer either its Contributions or its Contributor Version.

### **9.2.2 2.2. Effective Date**

The licenses granted in Section 2.1 with respect to any Contribution become effective for each Contribution on the date the Contributor first distributes such Contribution.

### **9.2.3 2.3. Limitations on Grant Scope**

The licenses granted in this Section 2 are the only rights granted under this License. No additional rights or licenses will be implied from the distribution or licensing of Covered Software under this License. Notwithstanding Section 2.1(b) above, no patent license is granted by a Contributor:

- For any code that a Contributor has removed from Covered Software; or
- For infringements caused by: (i) Your and any other third party's modifications of Covered Software, or (ii) the combination of its Contributions with other software (except as part of its Contributor Version); or
- Under Patent Claims infringed by Covered Software in the absence of its Contributions.

This License does not grant any rights in the trademarks, service marks, or logos of any Contributor (except as may be necessary to comply with the notice requirements in Section 3.4).

### **9.2.4 2.4. Subsequent Licenses**

No Contributor makes additional grants as a result of Your choice to distribute the Covered Software under a subsequent version of this License (see Section 10.2) or under the terms of a Secondary License (if permitted under the terms of Section 3.3).

### **9.2.5 2.5. Representation**

Each Contributor represents that the Contributor believes its Contributions are its original creation(s) or it has sufficient rights to grant the rights to its Contributions conveyed by this License.

### **9.2.6 2.6. Fair Use**

This License is not intended to limit any rights You have under applicable copyright doctrines of fair use, fair dealing, or other equivalents.

### **9.2.7 2.7. Conditions**

Sections 3.1, 3.2, 3.3, and 3.4 are conditions of the licenses granted in Section 2.1.

# **9.3 3. Responsibilities**

### **9.3.1 3.1. Distribution of Source Form**

All distribution of Covered Software in Source Code Form, including any Modifications that You create or to which You contribute, must be under the terms of this License. You must inform recipients that the Source Code Form of the Covered Software is governed by the terms of this License, and how they can obtain a copy of this License. You may not attempt to alter or restrict the recipients' rights in the Source Code Form.

### **9.3.2 3.2. Distribution of Executable Form**

If You distribute Covered Software in Executable Form then:

- Such Covered Software must also be made available in Source Code Form, as described in Section 3.1, and You must inform recipients of the Executable Form how they can obtain a copy of such Source Code Form by reasonable means in a timely manner, at a charge no more than the cost of distribution to the recipient; and
- You may distribute such Executable Form under the terms of this License, or sublicense it under different terms, provided that the license for the Executable Form does not attempt to limit or alter the recipients' rights in the Source Code Form under this License.

### **9.3.3 3.3. Distribution of a Larger Work**

You may create and distribute a Larger Work under terms of Your choice, provided that You also comply with the requirements of this License for the Covered Software. If the Larger Work is a combination of Covered Software with a work governed by one or more Secondary Licenses, and the Covered Software is not Incompatible With Secondary Licenses, this License permits You to additionally distribute such Covered Software under the terms of such Secondary License(s), so that the recipient of the Larger Work may, at their option, further distribute the Covered Software under the terms of either this License or such Secondary License(s).

### **9.3.4 3.4. Notices**

You may not remove or alter the substance of any license notices (including copyright notices, patent notices, disclaimers of warranty, or limitations of liability) contained within the Source Code Form of the Covered Software, except that You may alter any license notices to the extent required to remedy known factual inaccuracies.

### **9.3.5 3.5. Application of Additional Terms**

You may choose to offer, and to charge a fee for, warranty, support, indemnity or liability obligations to one or more recipients of Covered Software. However, You may do so only on Your own behalf, and not on behalf of any Contributor. You must make it absolutely clear that any such warranty, support, indemnity, or liability obligation is offered by You alone, and You hereby agree to indemnify every Contributor for any liability incurred by such Contributor as a result of warranty, support, indemnity or liability terms You offer. You may include additional disclaimers of warranty and limitations of liability specific to any jurisdiction.

# **9.4 4. Inability to Comply Due to Statute or Regulation**

If it is impossible for You to comply with any of the terms of this License with respect to some or all of the Covered Software due to statute, judicial order, or regulation then You must: (a) comply with the terms of this License to the maximum extent possible; and (b) describe the limitations and the code they affect. Such description must be placed in a text file included with all distributions of the Covered Software under this License. Except to the extent prohibited by statute or regulation, such description must be sufficiently detailed for a recipient of ordinary skill to be able to understand it.

# **9.5 5. Termination**

#### **9.5.1 5.1.**

The rights granted under this License will terminate automatically if You fail to comply with any of its terms. However, if You become compliant, then the rights granted under this License from a particular Contributor are reinstated (a) provisionally, unless and until such Contributor explicitly and finally terminates Your grants, and (b) on an ongoing basis, if such Contributor fails to notify You of the non-compliance by some reasonable means prior to 60 days after You have come back into compliance. Moreover, Your grants from a particular Contributor are reinstated on an ongoing basis if such Contributor notifies You of the non-compliance by some reasonable means, this is the first time You have received notice of non-compliance with this License from such Contributor, and You become compliant prior to 30 days after Your receipt of the notice.

### **9.5.2 5.2.**

If You initiate litigation against any entity by asserting a patent infringement claim (excluding declaratory judgment actions, counter-claims, and cross-claims) alleging that a Contributor Version directly or indirectly infringes any patent, then the rights granted to You by any and all Contributors for the Covered Software under Section 2.1 of this License shall terminate.

### **9.5.3 5.3.**

In the event of termination under Sections 5.1 or 5.2 above, all end user license agreements (excluding distributors and resellers) which have been validly granted by You or Your distributors under this License prior to termination shall survive termination.

# **9.6 6. Disclaimer of Warranty**

Warning: Covered Software is provided under this License on an "as is" basis, without warranty of any kind, either expressed, implied, or statutory, including, without limitation, warranties that the Covered Software is free of defects, merchantable, fit for a particular purpose or non-infringing. The entire risk as to the quality and performance of the Covered Software is with You. Should any Covered Software prove defective in any respect, You (not any Contributor) assume the cost of any necessary servicing, repair, or correction. This disclaimer of warranty constitutes an essential part of this License. No use of any Covered Software is authorized under this License except under this disclaimer.

# **9.7 7. Limitation of Liability**

Warning: Under no circumstances and under no legal theory, whether tort (including negligence), contract, or otherwise, shall any Contributor, or anyone who distributes Covered Software as permitted above, be liable to You for any direct, indirect, special, incidental, or consequential damages of any character including, without limitation, damages for lost profits, loss of goodwill, work stoppage, computer failure or malfunction, or any and all other commercial damages or losses, even if such party shall have been informed of the possibility of such damages. This limitation of liability shall not apply to liability for death or personal injury resulting from such party's negligence to the extent applicable law prohibits such limitation. Some jurisdictions do not allow the exclusion or limitation of incidental or consequential damages, so this exclusion and limitation may not apply to You.

# **9.8 8. Litigation**

Any litigation relating to this License may be brought only in the courts of a jurisdiction where the defendant maintains its principal place of business and such litigation shall be governed by laws of that jurisdiction, without reference to its conflict-of-law provisions. Nothing in this Section shall prevent a party's ability to bring cross-claims or counterclaims.

# **9.9 9. Miscellaneous**

This License represents the complete agreement concerning the subject matter hereof. If any provision of this License is held to be unenforceable, such provision shall be reformed only to the extent necessary to make it enforceable. Any law or regulation which provides that the language of a contract shall be construed against the drafter shall not be used to construe this License against a Contributor.

# **9.10 10. Versions of the License**

### **9.10.1 10.1. New Versions**

Mozilla Foundation is the license steward. Except as provided in Section 10.3, no one other than the license steward has the right to modify or publish new versions of this License. Each version will be given a distinguishing version number.

### **9.10.2 10.2. Effect of New Versions**

You may distribute the Covered Software under the terms of the version of the License under which You originally received the Covered Software, or under the terms of any subsequent version published by the license steward.

### **9.10.3 10.3. Modified Versions**

If you create software not governed by this License, and you want to create a new license for such software, you may create and use a modified version of this License if you rename the license and remove any references to the name of the license steward (except to note that such modified license differs from this License).

### **9.10.4 10.4. Distributing Source Code Form that is Incompatible With Secondary Licenses**

If You choose to distribute Source Code Form that is Incompatible With Secondary Licenses under the terms of this version of the License, the notice described in Exhibit B of this License must be attached.

# **9.11 Exhibit A - Source Code Form License Notice**

```
This Source Code Form is subject to the terms of the Mozilla Public
License, v. 2.0. If a copy of the MPL was not distributed with this file,
You can obtain one at http://mozilla.org/MPL/2.0/.
```
If it is not possible or desirable to put the notice in a particular file, then You may include the notice in a location (such as a LICENSE file in a relevant directory) where a recipient would be likely to look for such a notice.

Note: You may add additional accurate notices of copyright ownership.

# **9.12 Exhibit B - "Incompatible With Secondary Licenses" Notice**

This Source Code Form is "Incompatible With Secondary Licenses", as defined by the Mozilla Public License, v. 2.0.

**CHAPTER 10**

**Indices and tables**

- genindex
- modindex
- search

Python Module Index

### a

anyblok, [37](#page-40-0) anyblok.\_argsparse, [44](#page-47-0) anyblok.\_graphviz, [60](#page-63-0) anyblok.\_imp, [46](#page-49-0) anyblok.blok, [50](#page-53-0) anyblok.bloks.anyblok\_core, [71](#page-74-0) anyblok.databases.postgres, [63](#page-66-0) anyblok.declarations, [37](#page-40-1) anyblok.environment, [49](#page-52-0) anyblok.migration, [55](#page-58-0) anyblok.registry, [51](#page-54-0) anyblok.scripts, [64](#page-67-0) anyblok.tests.testcase, [67](#page-70-0)

Index

## A

anyblok (module), [37](#page-40-2) anyblok.\_argsparse (module), [44](#page-47-1) anyblok.\_graphviz (module), [60](#page-63-1) anyblok.\_imp (module), [46](#page-49-1) anyblok.blok (module), [50](#page-53-1) anyblok.bloks.anyblok\_core (module), [71](#page-74-1) anyblok.databases.postgres (module), [63](#page-66-1) anyblok.declarations (module), [37](#page-40-2) anyblok.environment (module), [49](#page-52-1) anyblok.migration (module), [55](#page-58-1) anyblok.registry (module), [51](#page-54-1) anyblok.scripts (module), [64](#page-67-1) anyblok.tests.testcase (module), [67](#page-70-1)